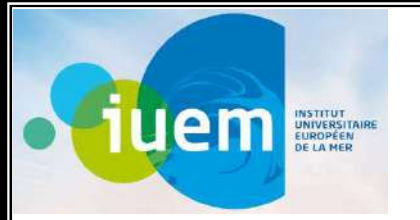

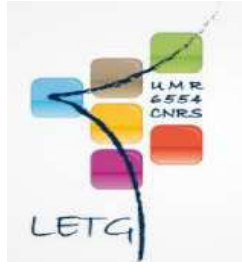

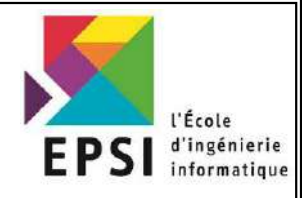

# Ecole d'ingénierie Informatique Grenoble

# Projet de Fin d'Etudes

En vue de l'obtention du

## Diplôme Expert en Informatique Et Système d'Information

Intitulé :

# Développement d'une application Shiny d'archivage Et de publication de données

Préparé au sein de l'Institut Universitaire Européen de la Mer – Plouzané,France.

Présenté par :

# SAFOINE Ilyass

Encadré par :

Monsieur ROUAN Mathias et Madame PIERSON Julie

Et Monsieur SARLIN Philippe (Responsable du stage à l'école)

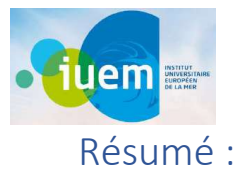

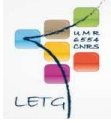

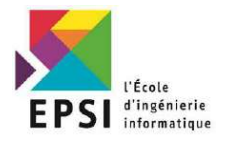

Ce document présente le fruit du travail effectué dans le cadre du projet de fin d'études réalisé au sein de l'Institut Universitaire Européen de la Mer à Brest, pour l'obtention du Diplôme Expert en informatique et Système d'information.

La spécificité de ce travail est palpable dans l'utilisation de nouvelles technologies qui facilitent la création d'applications Web interactives directement à partir de R à savoir le langage Shiny.

La problématique est d'archiver des données topométriques renseignés dans des fichiers .txt. Ces fichiers peuvent contenir soit que des coordonnées X et des coordonnées Y, des fois on a les coordonnées Z aussi, soit les coordonnées X, Y, Z et la date du prélèvement de chaque point, ça dépend alors de l'instrument GPS utilisé pour générer le fichier de coordonnées. En plus du statut de la personne qui a fait le prélèvement, ça peut être par exemple scientifique, professionnel ou étudiant.

On a fait la proposition, la conception et la réalisation d'une Base de Données spatiale PostgreSQL pour tout enregistrer dedans. Cela va nous permettre de pouvoir bien gérer tous les traitements Post GIS en l'occurrence les traits de cotes des plages au fil du temps.

Dans notre conception on a prévu deux bases de données en se basant sur la norme « Observation & Measurement » , la première est celle qu'on a utilisé dans notre application et la deuxième

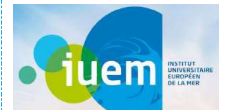

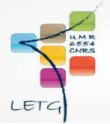

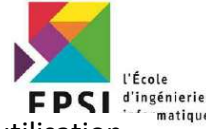

conception est une mise à jour de l'ancienne conception ou on a pris en considération l'utilisation des images RTK (Real Time Kinematic qui est un système d'augmentation spatial différentiel).

Avec l'interface Shiny créée on peut ajouter dans notre Base de Données PostgreSQL un fichier des coordonnées topométriques et puis après on peut l'afficher sur notre site et pour le coup on peut regarder l'évolution de nos zones d'études.

On a 3 types d'ajout de levés. Premièrement, on a le TDC qui représente les traits de côtes qu'on peut utiliser pour comparer l'évolution de la plage par rapport à la mer. Deuxièmement, on a le MNT, qui est composés aussi des coordonnées topométriques, en 3D qui nous donne une idée sur le relief et de son développement au cours du temps. Troisièmement, on a le PRL qui synthétise le changement d'altitude du sable par rapport à la mer. On peut dire que c'est la structure qu'on peut voir à l'intérieur d'un gâteau à plusieurs couches quand on le découpe avec un couteau, la ligne de découpe est le PRL. Donc on peut avoir plusieurs profils dans le même levé, et c'est le cas dans la plupart du temps. Alors c'est pour cela qu'on énumère les profils lors de leur ajout dans notre interface et puis notre Base de Donnés Spatiale.

Ensuite, on ajoute la MétaData de notre fichier de coordonnées, qu'on identifie facilement sur notre interface shiny, comme l'instrument utilisé lors de l'acquisition de données qu'on récupère depuis une API et pour le coup on peut choisir directement à partir de la liste déroulante de notre interface.

Après, on ajoute notre fichier de coordonnées on peut le visualiser sous forme de tableau comme première vérification des valeurs existante. Et comme deuxième vérification visuelle, on affiche notre

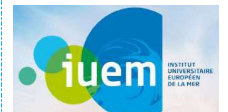

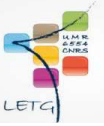

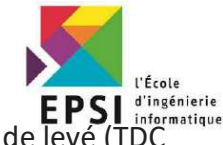

fichier sur une carte Openlayers et avec des commandes Geoserver dépendant du type de levé (TDC<br>finérimatique du type de levé (TDC / MNT / PRL).

En fin, pour les données déjà existantes on leur a fixé une MétaData précise. Et pour les nouveaux coordonnés topométriques on les enregistre dans notre Base de Donnés spatiale PostgreSQL de telle facon qu'elle sauvegarde l'ensemble des Data sous la bonne forme.

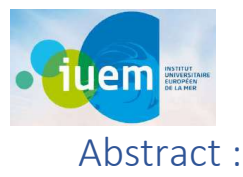

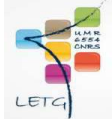

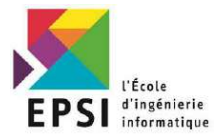

This document presents the results of the work carried out as part of the end-of-studies project carried out within the European University Institute of the Sea in Brest, to obtain the Expert Diploma in Computer Science and Information Systems.

The specificity of this work is palpable in the use of new technologies that facilitate the creation of interactive Web applications directly from R, namely the Shiny language.

The problem is to archive topometric data entered in .txt files. These files can contain either only X coordinates and Y coordinates, sometimes we also have Z coordinates, or the X, Y, Z coordinates and the date of sampling of each point, it then depends on the GPS instrument used to generate the coordinates file. In addition to the status of the person who took the sample, it can be, for example, scientist, professional or student.

We proposed, designed and built a PostgreSQL Spatial Database to store everything in it. This will allow us to be able to properly manage all the Post GIS processing, in this case the coastlines of the beaches over time.

In our design we have provided two databases based on the "Observation & Measurement" standard, the first is the one we used in our application and the second design is an update of the old design where we considered the use of RTK images (Real Time Kinematic which is a differential spatial augmentation system).

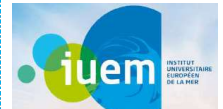

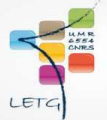

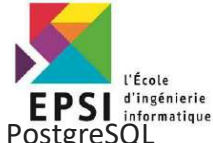

With the Shiny interface created, we can add a file of topometric coordinates to our Pos database and then we can display it on our site and for once we can watch the evolution of our study areas.

There are 3 types of survey additions. First, we have the TDC which represents the coastlines that we can use to compare the evolution of the beach in relation to the sea. Second, we have the DEM, which is also composed of topometric coordinates, in 3D which gives us gives an idea of the relief and its development over time. Third, we have the PRL which synthesizes the change in altitude of the sand relative to the sea. We can say that this is the structure that we can see inside a multilayered cake when we cut it with a knife, the cutting line is the PRL. So we can have several profiles in the same survey, and this is the case most of the time. So that's why we list the profiles when they are added to our interface and then our Spatial Database.

Then, we add the MetaData of our coordinates file, which we easily identify on our shiny interface, as the instrument used during the acquisition of data that we retrieve from an API and for this we can choose directly from from the drop-down list in our interface.

After, we add our coordinates file we can visualize it in the form of a table as a first check of the existing values. And as a second visual check, we display our file on an Openlayers map and with Geoserver commands depending on the type of survey (TDC / DTM / PRL).

In the end, for the already existing data we fixed a precise MetaData for them. And for the new topometric coordinates, we save them in our PostgreSQL spatial database in such a way that it saves all the Data in the right form.

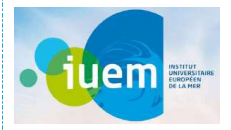

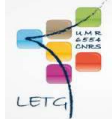

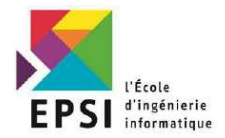

## Table des acronymes :

PFE : Projet de Fin d'Etudes

- IUEM : Institut Universitaire Européen de la Mer
- SIG : Système d'information géographique
- LETG : Littoral Environnement Télédétection Géomatique
- CNRS : Centre national de la recherche scientifique
- EDSML : Ecole doctorale des sciences de la mer et du littoral
- XML : Extensible Markup Language
- SGBDR : système de gestion de base de données relationnelle.
- SML : Sciences de la mer et du littoral
- SWOT : strengths, weaknesses, opportunities, threats
- TDC : Trait de côte
- PRL : Profil de plage
- MNT : Modèle numérique de terrain
- SI : Système d'information
- UMR : Unité mixte de recherche
- EPSG : European Petroleum Survey Group

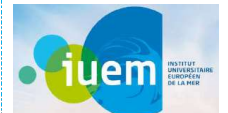

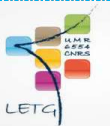

INSPIRE : Infrastructure for Spatial Information in Europe

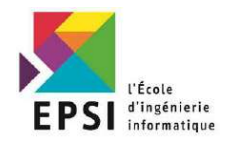

- O&M : Observations & Measurements
- UML : Unified Modeling Language
- RTK : Real Time Kinematic
- OGC : Open Geospatial Consortium

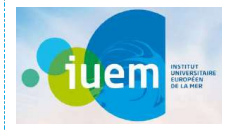

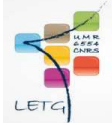

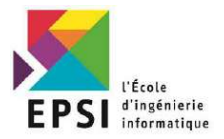

#### Glossaire :

SGBDR : Un système de gestion de BD relationnelles (SGBDR) est un logiciel standard qui repose sur les principes du modèle relationnel. Il propose les trois principales fonctions suivantes : la définition des données sous forme de relations , la manipulation des données par un langage déclaratif et l'administration des données.

SWOT : Il s'agit d'une analyse qui permet un développement général de l'entreprise en croisant deux types de données : internes et externes. Les informations internes prises en compte seront les points forts et les faiblesses de l'entreprise. Quant aux données externes, elles concerneront les menaces et les opportunités à proximité.

TDC : Le trait de côte désigne la ligne qui marque la limite jusqu'à laquelle peuvent parvenir les eaux marines. Il représente symboliquement la limite entre la terre et la mer.

Le trait de côte proprement dit est donc la limite la plus extrême que puissent atteindre les plus hautes eaux par temps calme.

PRL : C'est la mesure de l'élévation ou de la taille d'une surface de la plage s'étendant des dunes jusqu'au rivage. Les profils établis à différentes dates sont comparés pour illustrer et quantifier les changements (saisonniers, causés par des tempêtes ou sur un long terme) de la structure de la plage: largeur, hauteur, volume et forme.

MNT : C'est une représentation en 2,5D de la surface d'un terrain ou d'une planète, créée à partir des données d'altitude du terrain. Le MNT ne prend pas en compte les objets présents à la surface du terrain tels que les plantes et les bâtiments. Un modèle numérique d'élévation (MNE) est une représentation des élévations sur un terrain comprenant les plantes et les bâtiments.

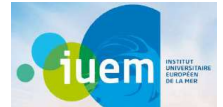

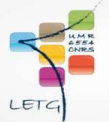

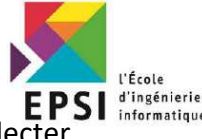

SI : Le système d'information est un ensemble organisé de ressources qui permet de collecter stocker, traiter et distribuer de l'information, en général grâce à un réseau d'ordinateurs. Il s'agit d'un système socio-technique composé de deux sous-systèmes, l'un social et l'autre technique

EPSG : un système de coordonnées est un référentiel dans lequel on peut représenter des éléments dans l'espace. Ce système permet de se situer sur l'ensemble du globe terrestre grâce à un couple de coordonnées géographiques.

INSPIRE : Une infrastructure de données spatiales est une infrastructure de données mettant en œuvre un cadre de données géographiques, de métadonnées, d'utilisateurs et d'outils connectés de manière interactive afin d'utiliser les données spatiales de manière efficace et flexible.

O&M : Observations et mesures est une norme internationale qui définit un schéma conceptuel codant pour les observations et pour les caractéristiques impliquées dans l'échantillonnage lors de la réalisation d'observations. Alors que la norme O&M a été développée dans le contexte des systèmes d'information géographique, le modèle est dérivé des modèles génériques proposés par Fowler et Odell, et ne se limite pas à l'information spatiale. O&M est l'une des normes de base de la suite OGC Sensor Web Enablement, fournissant le modèle de réponse pour Sensor Observation Service.

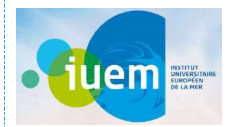

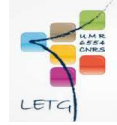

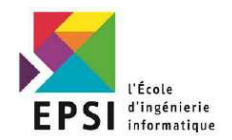

# Table des matières

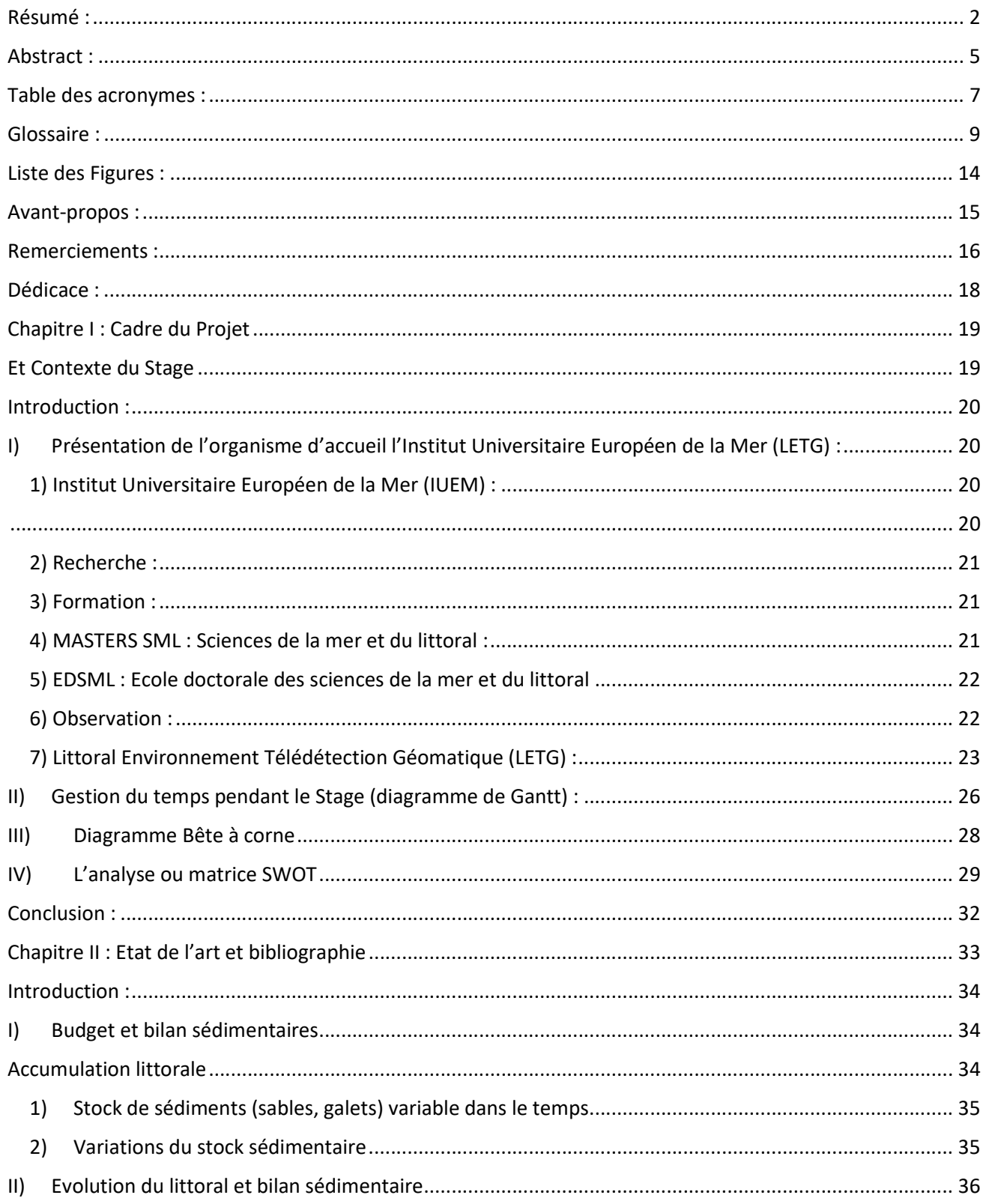

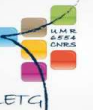

**fuem** 

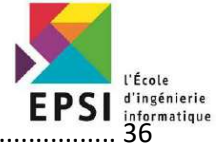

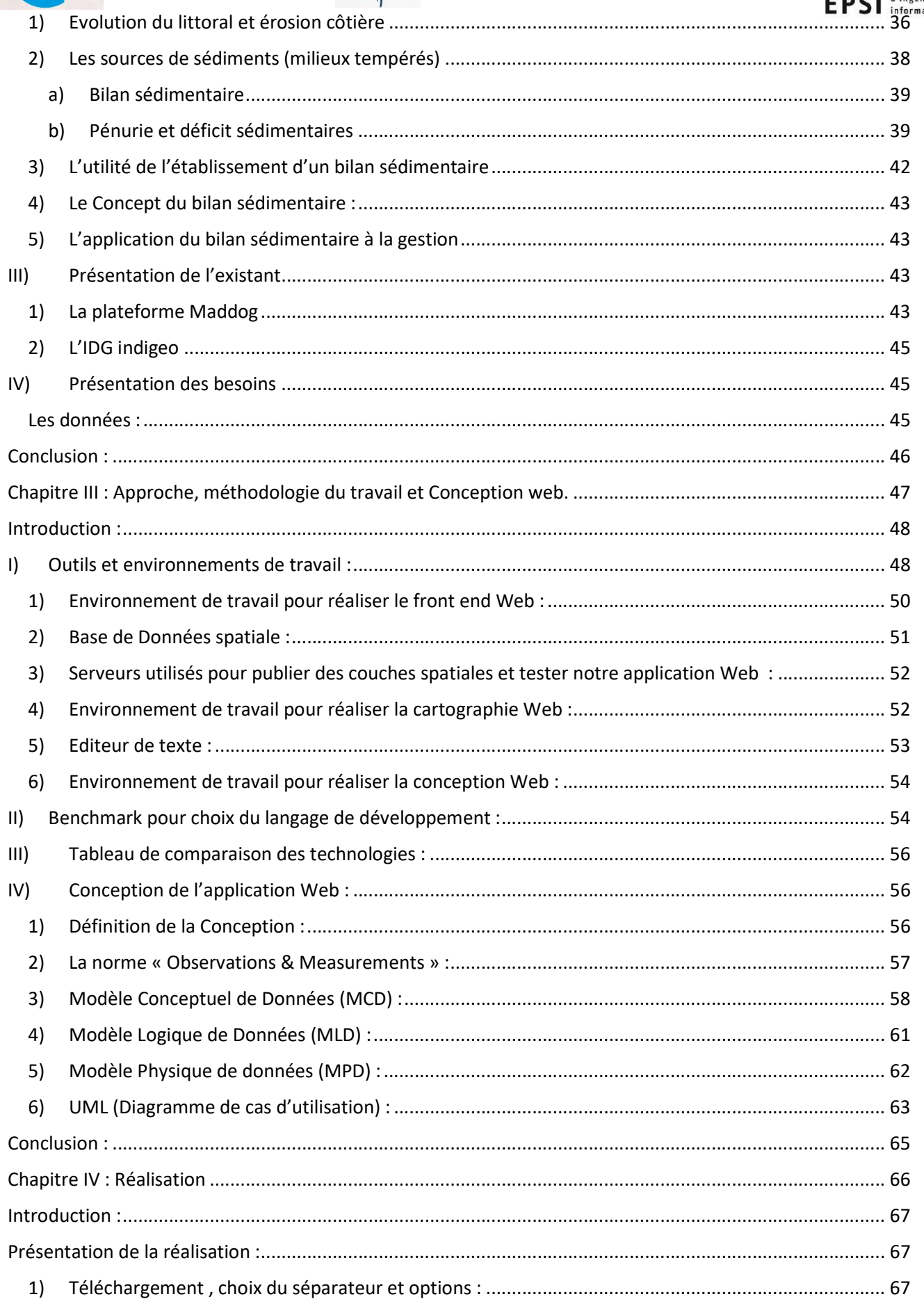

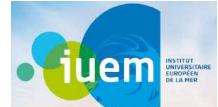

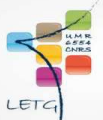

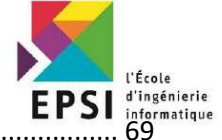

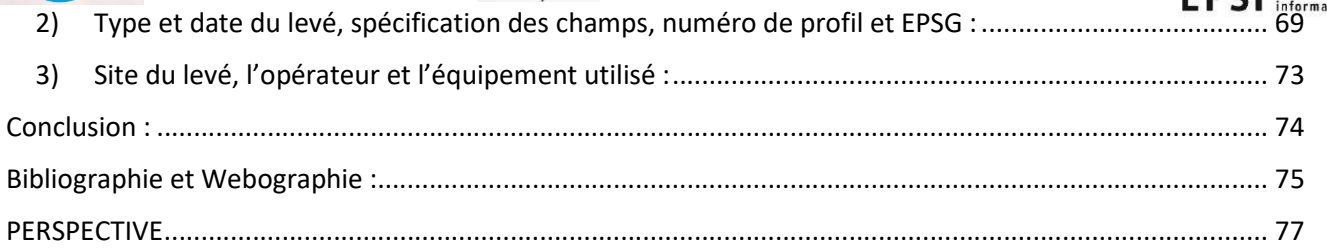

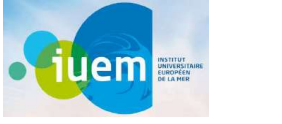

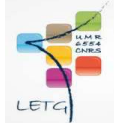

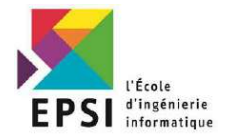

# Liste des Figures :

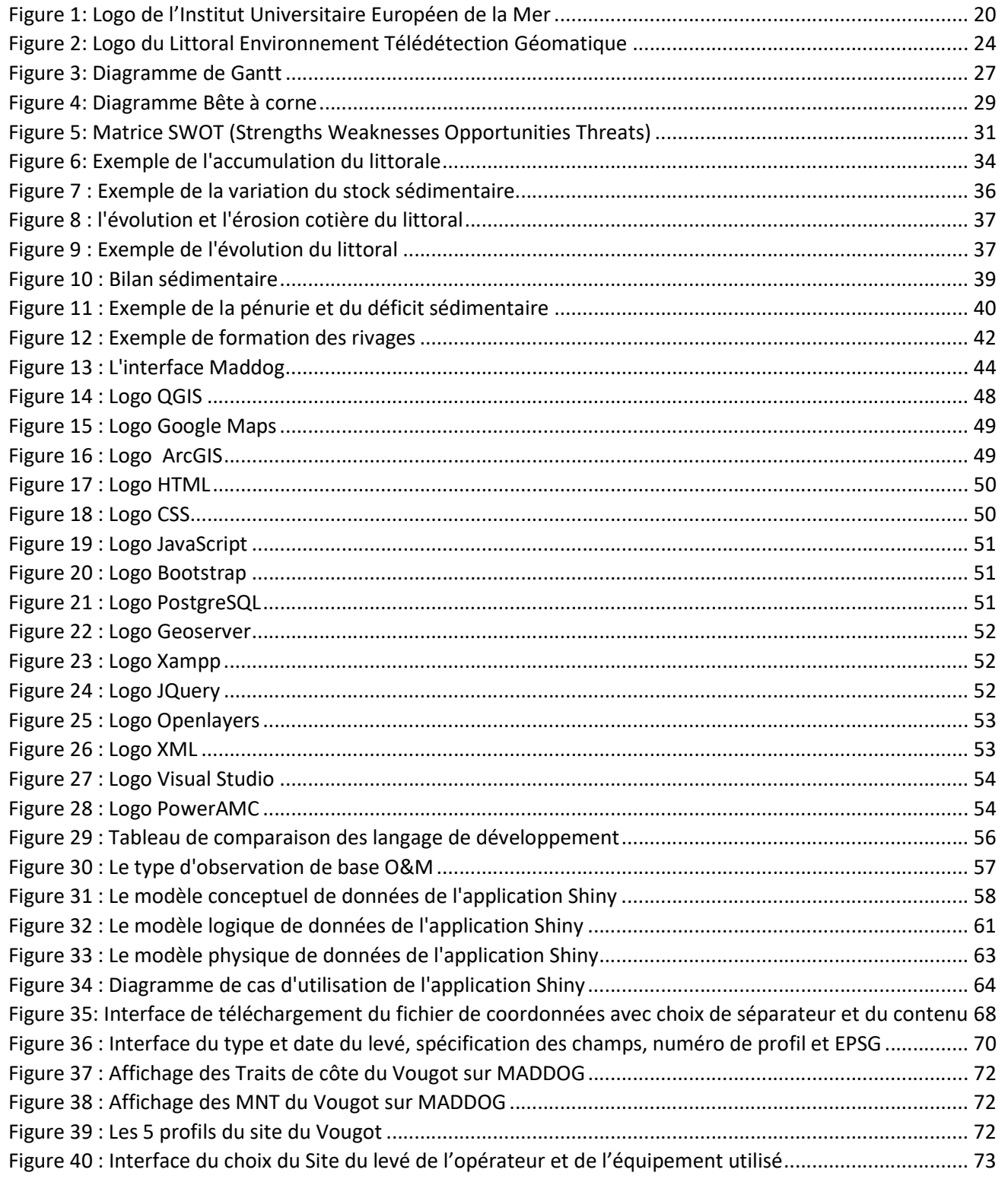

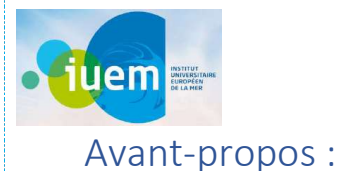

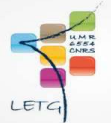

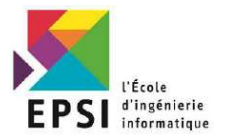

Le présent travail a été réalisé par l'élève ingénieur SAFOINE Ilyass et rentre dans le cadre de l'obtention du diplôme Expert en Informatique et Système d'information en Développement informatique Délivré par l'Ecole d'Ingénierie en Informatique EPSI Grenoble.

Le projet intitulé « Développement d'une application d'archivage et de publication de données » s'est déroulé du 03 Juin 2021 au 31 Novembre 2021, au sein de l'Institut Européen Universitaire de la Mer.

L'encadrement professionnel a été assuré par Mr. ROUAN Mathias Ingénieur de recherche, UMR6554 LETG CNRS UBO, à l'Institut Universitaire Européen de la Mer. L'encadrement pédagogique a été assuré par Monsieur SARLIN Philippe Enseignant à l'Ecole d'Ingénierie en Informatique de Grenoble.

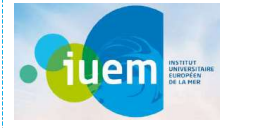

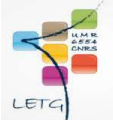

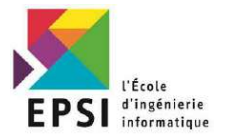

Remerciements :

Je souhaite adresser mes remerciements à toutes les personnes ayant permis l'excellent déroulement de ce stage ainsi qu'à celles qui ont contribué à la réalisation de ce mémoire.

Remerciements à Monsieur Mohamed MAGHRAOUI, Directeur de l'Ecole d'Ingénierie en Informatique de Grenoble, le corps enseignant et en particulier mes professeurs de la filière Expert en Informatique et Système d'information.

Je souhaite également remercier Monsieur Philippe SARLIN pour avoir accepté de s'investir dans la soutenance de mon mémoire et de m'encadrer.

Naturellement, je remercie tout particulièrement monsieur ROUAN Mathias de m'avoir permis d'effectuer ce stage. Son savoir et son expérience très enrichissants. Je lui adresse aussi mes remerciements pour l'encadrement, la formation, le soutien, les conseils et l'aide qu'il m'a apporté tout au long du stage.

Je remercie bien entendu Madame Julie PIERSON pour sa disponibilité, ses conseils et relectures ainsi que pour son aide bienveillante.

Un grand merci à Monsieur SERGE Suanez, pour son appui et ses explications par rapport aux traits de cote, modèles numériques de terrain et profils des plages.

Je remercie de manière plus générale l'ensemble du personnel du laboratoire LETG de l'IUEM qui ont participé de près ou de loin à l'élaboration de ce mémoire ainsi que toutes les personnes m'ayant chaleureusement accueilli dans leur environnement de travail, et m'ayant fait partager leurs connaissances et savoir-faire.

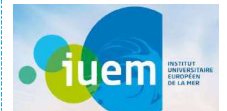

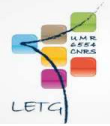

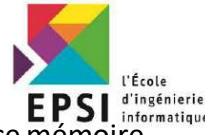

Et enfin, je remercie ma petite famille pour leur soutien et leur aide dans la réalisation de ce mémoire.<br>Et enfin, je remercie ma petite famille pour leur soutien et leur aide dans la réalisation de ce mémoire.

Je remercie également tout particulièrement mes parents pour leur soutien moral et leur encouragement tout au long de mon stage. Ainsi que ma sœur qui a été toujours à mes côtés avec ses conseils pertinents.

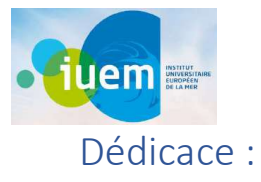

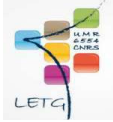

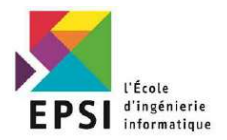

A mes chers parents, pour tous leurs sacrifices, leur amour, leur tendresse, leur soutien inconditionnel et leurs prières tout au long de mes études,

A ma chère sœur pour ses encouragements permanents, et son soutien moral,

A mes chers frères pour leur encouragement,

A toute ma famille pour leur soutien tout au long de mon parcours universitaire,

Que ce travail soit l'accomplissement de vos vœux tant allégués, et le fruit de votre soutien infaillible,

Merci d'être toujours là pour moi…

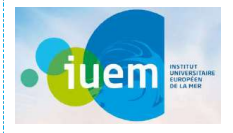

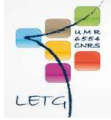

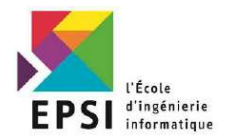

Chapitre I : Cadre du Projet

Et Contexte du Stage

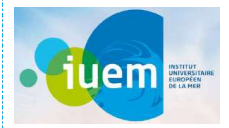

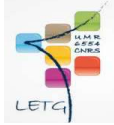

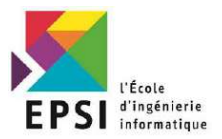

#### Introduction :

Ce chapitre fait l'objet d'une définition du contexte général et du cadre du projet. Tout d'abord on commence par une présentation de l'organisme d'accueil IUEM / LETG.

Ensuite on va décortiquer les Sprints ou les taches avec le « Diagramme de Gantt » qui contient toutes les phases de la réalisation du projet. Puis on va présenter l'outil d'analyse « Diagramme Bête à corne » pour montrer l'utilité de notre produit.

Finalement « la matrice SWOT » l'outil de stratégie d'entreprise qui montre les forces, les faiblesses, les menaces et les opportunités de notre produit cartographique.

- I) Présentation de l'organisme d'accueil l'Institut Universitaire Européen de la Mer (LETG) :
- 1) Institut Universitaire Européen de la Mer (IUEM) :

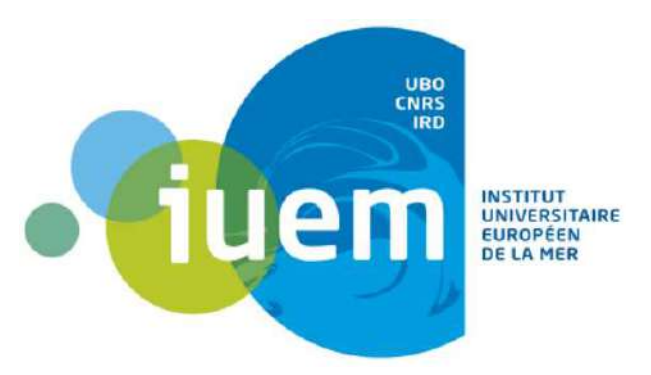

Figure 1: Logo de l'Institut Universitaire Européen de la Mer

L'Institut Universitaire Européen de la Mer (IUEM) est un organisme pluridisciplinaire dans le domaine des sciences de la mer et du littoral dont les activités sont centrées autour de 3 missions : la recherche, la formation et l'observation.

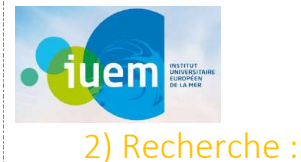

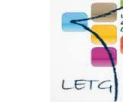

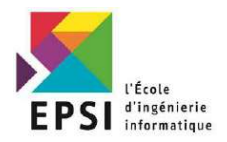

L'IUEM regroupe sept laboratoires (Unités mixtes de recherche associant l'UBO, le CNRS, l'IRD, l'Ifremer et l'UBS) où travaillent près de 500 chercheurs, enseignants-chercheurs, ingénieurs, techniciens et administratifs permanents et contractuels.

L'IUEM est un acteur majeur de la recherche française et européenne en sciences de la mer. Bénéficiant d'un environnement privilégié qui regroupe plus de la moitié du potentiel national dans ce domaine, ses équipes sont présentes sur toutes les grandes problématiques de recherche et travaillent sur tous les océans. Toutes les disciplines étudiant le milieu marin et les activités qui s'y déroulent y sont représentées : physique, chimie, biologie, génétique écologie, biogéochimie, géophysique, géologie, géographie, droit, économie, etc.

#### 3) Formation :

Ecole interne de l'Université de Bretagne Occidentale (UBO), l'IUEM propose au sein du domaine de formation Sciences de la Mer et du Littoral (SML), huit cursus de master très étroitement associés à ses laboratoires et abrite également l'École Doctorale des Sciences de la Mer et du Littoral (EDSML), école pluridisciplinaire associant 25 laboratoires d'accueil, au sein et à l'extérieur de l'IUEM.

#### 4) MASTERS SML : Sciences de la mer et du littoral :

Le domaine Sciences de la Mer et du Littoral est unique en France. Il regroupe 8 mentions qui abordent, chacune selon ses champs disciplinaires, différents aspects des Sciences de la Mer et du

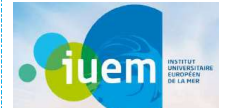

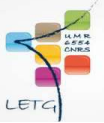

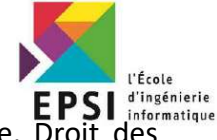

Littoral : Biotechnologies, Biologie, Gestion de l'environnement, Economie Appliquée, Activités Maritimes, Sciences de la Terre, des Planètes et de l'Environnement, Chimie et Sciences du Vivant, Physique Marine.

#### 5) EDSML : Ecole doctorale des sciences de la mer et du littoral

L'Ecole Doctorale des Sciences de la Mer et du Littoral est naturellement multidisciplinaire et a pour vocation de fédérer les disciplines impliquées dans l'étude du milieu marin au sens large. Elle forme des spécialistes de haut niveau en sciences de l'univers, sciences de la vie, sciences humaines et sciences de l'ingénieur.

#### 6) Observation :

L'IUEM, en tant qu'Observatoire des Sciences de l'Univers (OSU), contribue à une mission nationale d'observation portée par une unité de service dédiée. L'océan y est observé depuis le littoral jusqu'au domaine hauturier, de la surface aux grands fonds et dans tous ses aspects : océan vivant et physique, interfaces côtes et fond, utilisation et gestion par les Hommes.

L'IUEM en tant qu'Observatoire des Sciences de l'Univers (OSU) de l'Institut National des Sciences de l'Univers (INSU/CNRS) est un relais régional de sa politique nationale concertée pour l'INSU, les OSU constituant l'outil principal de coordination nationale, particulièrement pour les systèmes nationaux d'observation (SNO) et d'expérimentation et pour les dispositifs communautaires (codes, instruments, services d'analyse).

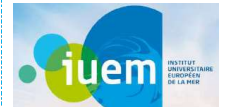

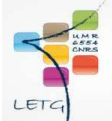

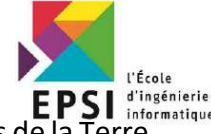

Dans le but de soutenir et d'accompagner la recherche en sciences de l'univers et sciences de le statut d'OSU confère donc une mission d'observation qui se décline sur plusieurs axes : · pérenniser et assurer la continuité des systèmes nationaux d'observation et d'expérimentation · faire le lien entre les équipes responsables de ces services et, au besoin, définir des priorités · favoriser la mutualisation de moyens et de services · au plan régional, jouer un rôle animateur, fédérateur voire coordinateur inter-organismes.

Parallèlement à ces missions dédiées dans le cadre du statut d'OSU, des observations sur la durée, à portée plus régionale, ont perduré ou se sont développés dans des domaines emblématiques de l'IUEM (écologie, économie maritime, usages et impacts sociétaux, vulnérabilité…), en réponse à des questions scientifiques spécifiques et aux enjeux sociétaux. L'IUEM s'inscrit par ailleurs dans une dynamique qui se décline autant à l'échelle régionale que nationale en jouant un rôle incubateur pour des dispositifs émergents et/ou innovants : en fonction des avancées techniques/méthodologiques et au fil de l'évolution des questions scientifiques, les dispositifs existants s'adaptent et de nouveaux dispositifs s'avèrent nécessaires.

L'IUEM a la particularité d'être le seul OSU thématiquement centré dans le domaine Océan, sur un unique objet, qui est aussi un enjeu de société : la Mer, entendu dans sa globalité, incluant ses interfaces. Le volet observation de l'OSU en tire son appellation synthétique d'Observatoire Marin. Cet observatoire est donc par nature extrêmement cohérent. Cette grande cohérence s'accompagne d'une vision très multidisciplinaire puisque l'objet Mer y est abordé sous tous ses angles, des Sciences de la Nature aux Sciences Humaines et Sociales : l'océan, son littoral et ses interfaces.

7) Littoral Environnement Télédétection Géomatique (LETG) :

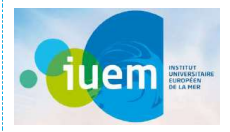

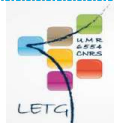

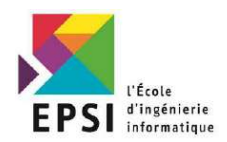

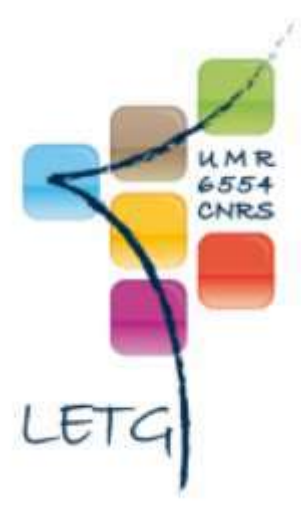

Figure 2: Logo du Littoral Environnement Télédétection Géomatique

L'UMR LETG a été créée en 1996 par le CNRS pour regrouper les recherches menées en géographie sur différents sites universitaires. Depuis sa création, le laboratoire a engagé un processus d'intégration scientifique de plus en plus efficace afin d'amener ses membres à mieux s'organiser pour répondre aux objectifs scientifiques déterminés par les priorités nationales et internationales dans son champ d'investigation.

Le champ scientifique de l'unité est celui de la géographie de l'environnement. Grâce à son expertise en géographie humaine, géographie physique et géomatique, le programme scientifique de LETG poursuit l'objectif de contribuer aux connaissances relatives aux interactions nature/société par une démarche modélisatrice et intégratrice qui se situe aux interfaces géographiques terre-mer-atmosphère.

Au cours des contrats successifs, des résultats scientifiques ont été acquis sur différentes problématiques entrant dans ce vaste champ grâce à une approche spatiale et spatio-temporelle.

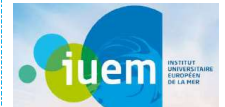

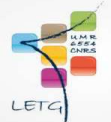

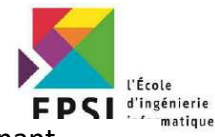

La maîtrise des méthodes et des outils géographiques, fortement impactés par le « tournant numérique » amorcé par nos sociétés dans les années 1990, ainsi qu'une expertise de terrain acquise de longues dates sur différents milieux ont permis d'intégrer plusieurs groupes de recherche et de participer activement à la mise en œuvre progressive d'une interdisciplinarité élargie et multiforme concernant non seulement d'autres disciplines des Sciences Humaines et Sociales, mais aussi relevant des Sciences de l'Univers, Sciences de la Vie, et des Sciences T de l'Information et des Communications.

Le projet de LETG s'inscrit pleinement dans les prospectives scientifiques de l'INEE-CNRS en mettant l'accent sur plusieurs priorités de recherche d'intérêt sociétal relatives au fonctionnement et à l'évolution des systèmes littoraux et continentaux en prise avec différents types de dynamiques, qu'il s'agisse des conséquences des aléas climatiques sur les milieux bio- et abiotiques et sur l'homme et ses activités, des changements d'usages et de pratiques et de leurs interactions avec les ressources ou encore la contribution de nouveaux dispositifs à la gouvernance de l'environnement.

Une large gamme d'échelles spatiales (du local au global) et temporelles (du temps réel de certaines données localisées, à l'Holocène pour la prise en compte des changements sur le temps long, et au futur par la scénarisation prospective) est mobilisée dans les thématiques scientifiques en s'appuyant sur les divers apports du traitement numérique de l'information géographique (traitement d'images, analyse spatiale, modélisation-simulation).

La triple entrée systémique/spatiale/temporelle s'organise sur la base de démarches modélisatrices et prospectives, mettant en œuvre des méthodes et des outils d'acquisition de données, d'analyse, de représentation et de diffusion, qui font l'objet d'analyses réflexives et critiques de leur

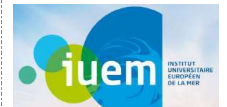

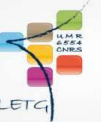

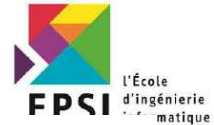

contribution effective notamment aux enjeux de société dans le courant des humanités numériques.

Deux terrains privilégiés, confrontés à divers enjeux liés, de manière directe ou indirecte, aux conséquences multi-scalaires des changements planétaires d'origine climatique et socioéconomique font l'objet de nos investigations : le littoral (mer et bassins versants côtiers) et les environnements continentaux. Les expérimentations menées qui tirent profit des innovations numériques, alimentent une approche réflexive et critique des concepts et des méthodes, à l'écoute de l'action publique. Ce constat a justifié l'organisation de notre programme scientifique en 3 axes :

Littoral

Environnements continentaux

Télédétection-Géomatique

Ces 3 axes sont appuyés méthodologiquement par le Réseau d'Accompagnement Scientifique et Technique de la Recherche (RASTER).

Au 1er janvier 2022, l'UMR, rattachée à l'INEE du CNRS, se déploie désormais dans 3 sites de l'Ouest de la France : Brest, Nantes, Rennes. Ses tutelles sont le CNRS, l'Université de Brest, Nantes Université, et l'Université de Rennes 2.

#### II) Gestion du temps pendant le Stage (diagramme de Gantt) :

Le diagramme de Gantt est très efficace pour représenter visuellement l'état d'avancement des différentes tâches à faire durant le stage. Il est très pratique et bénéfique pour bien gérer son temps, surtout on peut faire avec un suivi et savoir exactement le pourcentage de notre état

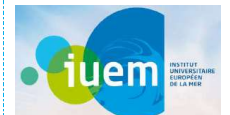

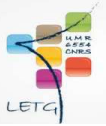

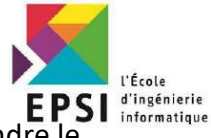

d'avancement. Il nous encourage vraiment pour faire ces taches et les décortiquer et rendre le

difficile plus facile.

# Diagramme de Gantt

GESTION DU TEMPS PENDANT LE STAGE (6 MOIS)

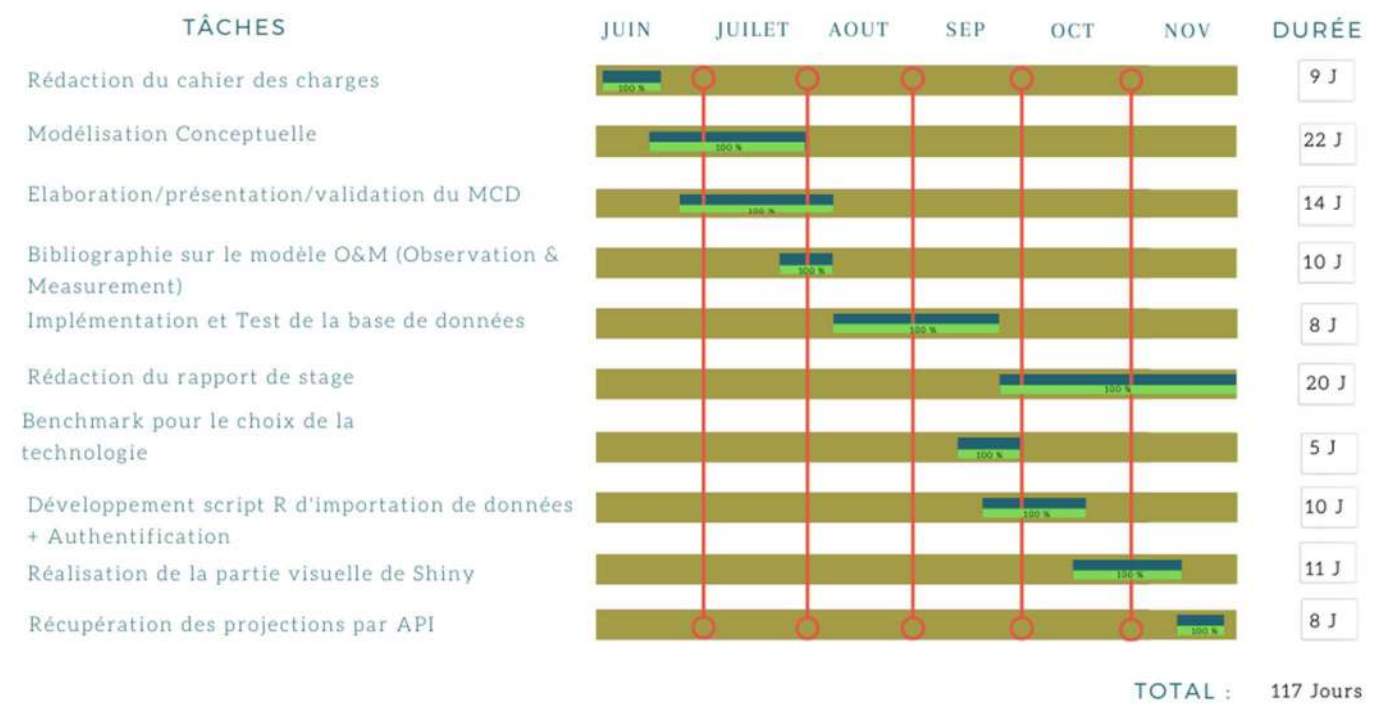

Figure 3: Diagramme de Gantt

L'organisation du stage PFE est très importante pour bien gérer son temps et ce diagramme permet

surtout de dresser toutes les taches à faire.

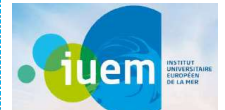

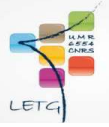

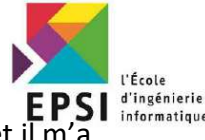

Pendant la réalisation de tout mon travail j'étais toujours connecté avec ce diagramme et il vraiment motivé. Et donc avec une gestion de court, moyen et long terme il nous aide à s'organiser la vie et on ressent son impact sur notre vie en termes d'organisation et suivi.

## III) Diagramme Bête à corne

Un diagramme bête à cornes est un outil pour l'analyse fonctionnelle du besoin. C'est un schéma qui démontre si le produit est utile pour l'utilisateur, s'il répond à ses besoins. C'est la première étape de la méthode APTE. Son nom bête à cornes vient du fait que le diagramme ressemble à une tête de taureau, la ligne qui relie les deux bulles du haut dessine une sorte de corne.

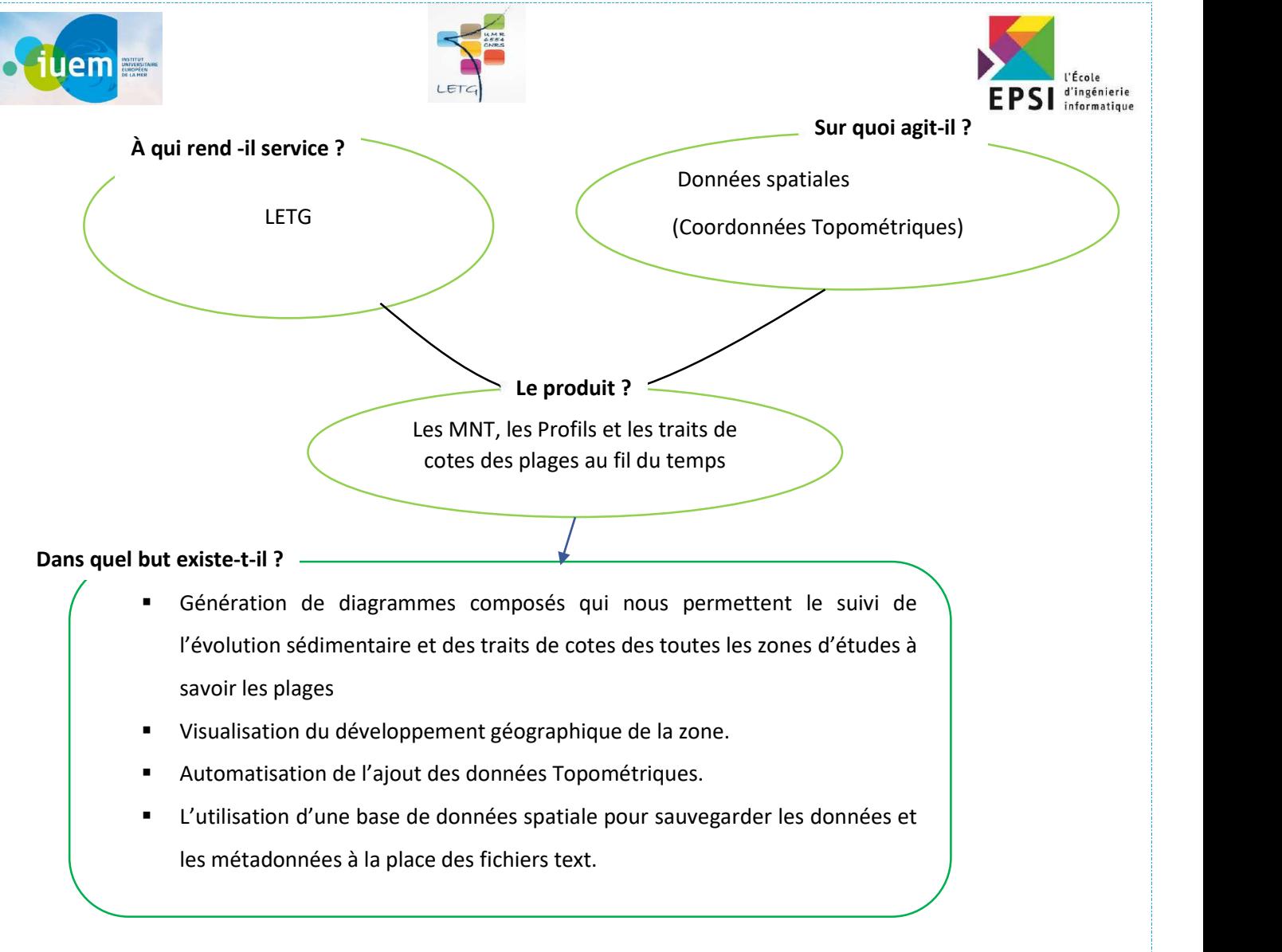

#### Figure 4: Diagramme Bête à corne

Quand une entreprise chercher à créer un nouveau produit ou à innover un ancien il utilise un

diagramme bête à cornes.

Ce diagramme illustre l'importance du nouveau produit, en quoi ce produit répond aux besoins de ces utilisateurs.

Il montre en quoi la conception ou reconception d'un produit est nécessaire

IV) L'analyse ou matrice SWOT

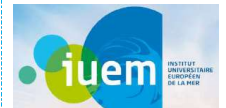

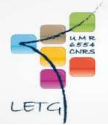

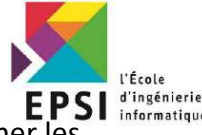

L'analyse ou matrice SWOT est un outil de stratégie d'entreprise permettant de déterminer options offertes dans un domaine d'activité stratégique. Il vise à préciser les objectifs de l'entreprise ou du projet et à identifier les facteurs internes et externes favorables et défavorables à la réalisation de ces objectifs. SWOT a été décrit comme l'outil éprouvé de l'analyse stratégique. Les forces et les faiblesses sont souvent d'ordre interne, tandis que les opportunités et les menaces se concentrent généralement sur l'environnement extérieur. Le nom est un acronyme pour les quatre paramètres examinés par la technique :

- Strengths (Forces) : caractéristiques de l'entreprise ou du projet qui lui donnent un avantage sur les autres.
- Weaknesses (Faiblesses) : caractéristiques de l'entreprise qui désavantagent l'entreprise ou le projet par rapport aux autres.
- Opportunities (Opportunités) : éléments de l'environnement que l'entreprise ou le projet pourrait exploiter à son avantage.
	- Threats (Menaces) : éléments de l'environnement qui pourraient causer des problèmes à l'entreprise ou au projet.

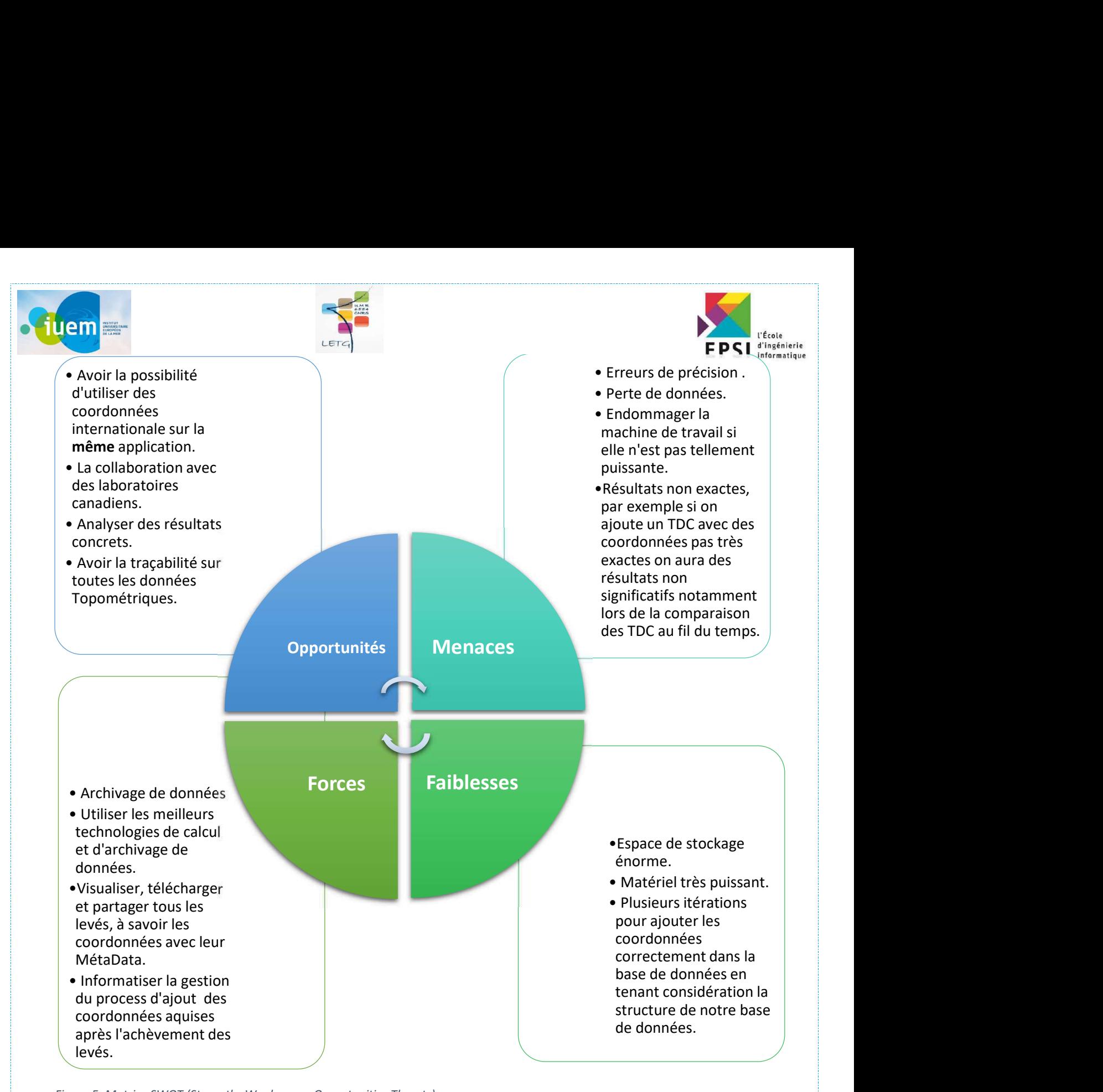

Figure 5: Matrice SWOT (Strengths Weaknesses Opportunities Threats)

Cette matrice nous permet de définir la finalité et l'importance du projet dans les forces et les opportunités des technologies dans la facilitation du traitement des données massives utilisées et alors apprendre beaucoup de méthodes, langages de développement et logiciels. On détermine aussi les menaces et les contraintes qu'on rencontre pendant la réalisation de ce travail.

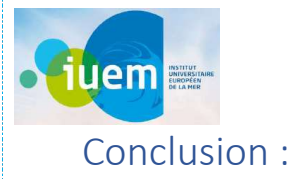

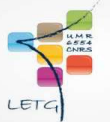

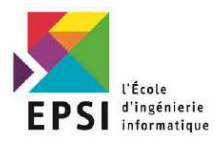

Dans ce chapitre on a découvert l'organisme d'accueil.

Après on a abordé les taches à faire pendant le stage. On a présenté le « Diagramme de Gantt » contenant le pourcentage de la réalisation de toutes les phases du projet en fonction du temps. On a vu l'outil d'analyse « Diagramme Bête à corne » qui montre l'utilité de notre produit. Après « la matrice SWOT » l'outil de stratégie d'entreprise qui montre les forces, les faiblesses, les menaces et les opportunités de notre modélisation spatiale.

Maintenant on va entamer le chapitre 2 « Etat de l'art et bibliographie».

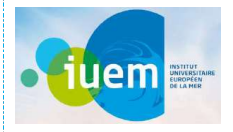

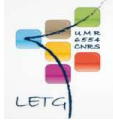

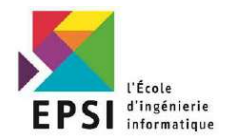

# Chapitre II : Etat de l'art et bibliographie

33

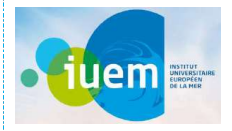

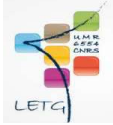

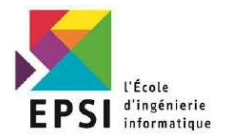

# Introduction :

Dans ce chapitre on va commencer par l'état de l'art qui expliquera le concept des services écosystémiques sédimentaires qui est le fruit de plusieurs recherches approfondies. Après on va aborder l'étude de l'existant, les objectifs et les besoins.

# I) Budget et bilan sédimentaires

#### Accumulation littorale

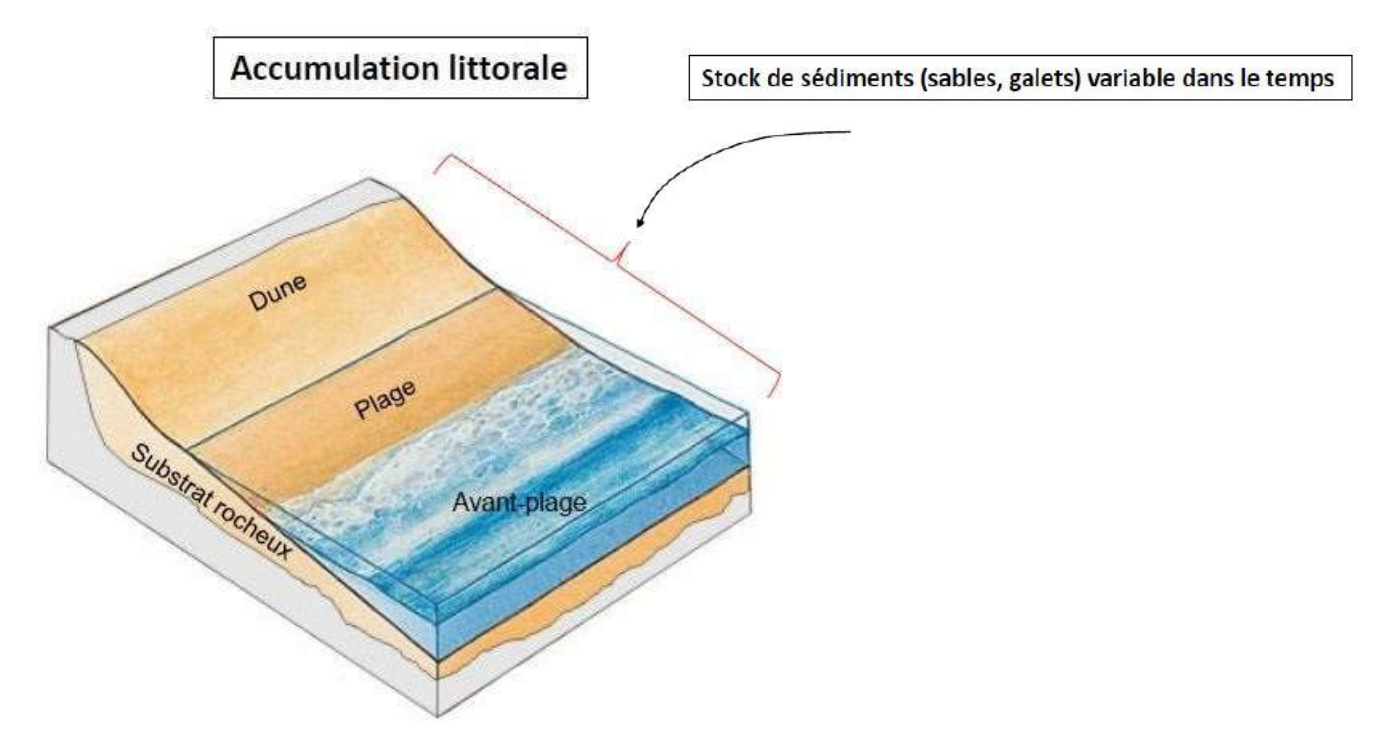

Figure 6: Exemple de l'accumulation du littorale

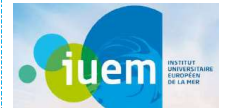

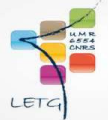

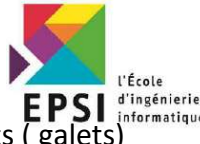

Une « plage » doit se concevoir comme la seule partie intertidale d'un stock de sédiments accumulés sur le substrat rocheux au niveau de la côte actuelle

Cette partie intertidale se prolonge vers le large par une avant plage (partie immergée de l'accumulation) et sur le continent par un massif dunaire

## 1) Stock de sédiments (sables, galets) variable dans le temps

Ces stocks varient au cours du temps, sous l'effet de phénomènes naturels et des actions humaines :

• Des apports sont réalisés par la décharge sédimentaire des cours d'eau, l'érosion des côtes

d'ablation, la production biodétritique, etc.

• La mobilisation et le déplacement des sédiments résulte des actions de la mer et du vent (=

dissipation de l'énergie marine et atmosphérique).

• Des extractions et/ou des rechargements sédimentaires sont opérés par l'Homme.

## 2) Variations du stock sédimentaire

L'évolution du littoral est dépendante du bilan sédimentaire qui s'établit entre les besoins , l'espace d'accommodation et l'approvisionnement en sédiments

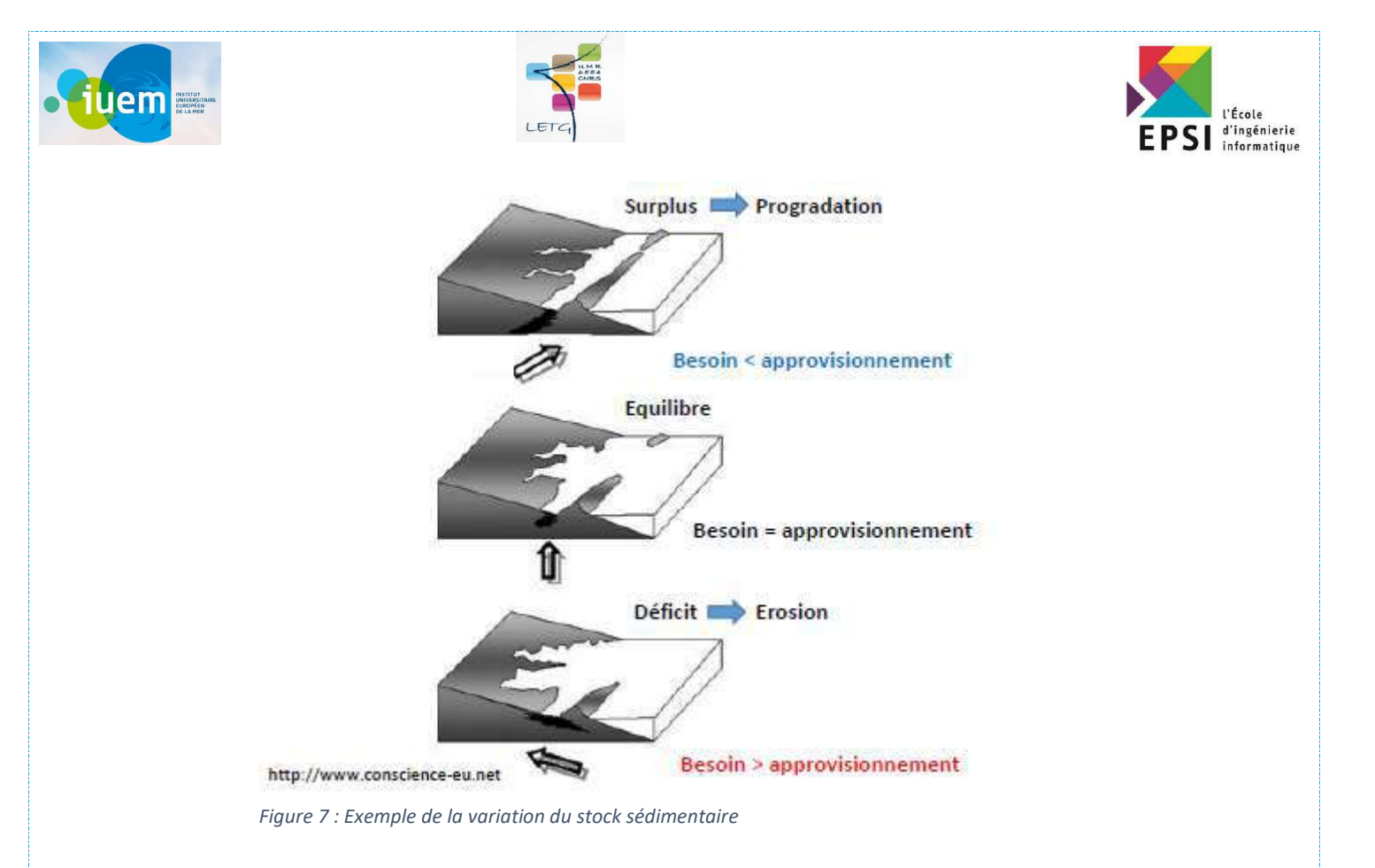

Le bilan sédimentaire permet de comparer les besoins en sédiments à l'approvisionnement réalisé dans l'espace d' accommodation sur une section de linéaire côtier

# II) Evolution du littoral et bilan sédimentaire

#### 1) Evolution du littoral et érosion côtière

Le littoral est la bande de terre constituant la zone comprise entre une étendue maritime et la terre ferme, le continent, ou l'arrière-pays. Son exacte définition est cependant difficile à déterminer compte tenu des différents concepts qui lui sont accordés.
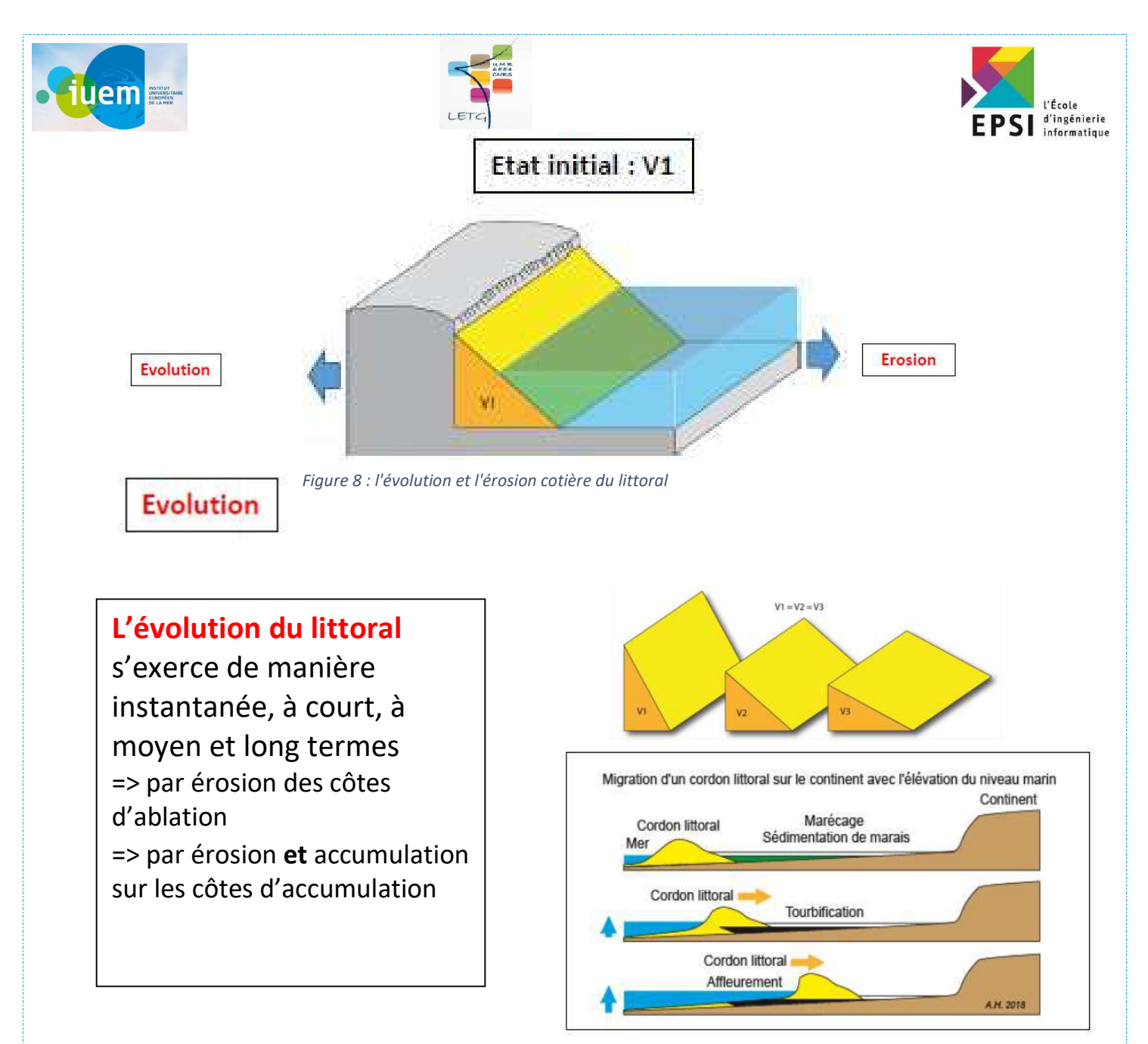

Figure 9 : Exemple de l'évolution du littoral

L'érosion du littoral est un phénomène naturel ou anthropique1 qui se produit en de nombreux endroits du monde. Différents événements peuvent induire un recul du littoral non compensé par l'engraissement local : la légère montée des océans ; des phénomènes de rééquilibrage isostatique ; la disparition (à cause d'un nettoyage trop actif) de végétaux stabilisant les vases, dunes ou arrières plages ; la diminution des apports terrigènes en sable à la suite de la construction de nombreux barrages dans les bassins-versants des fleuves. Cette érosion est ainsi contrôlée par de

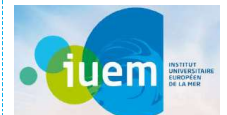

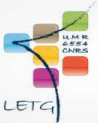

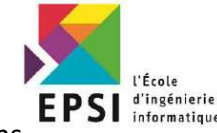

nombreux facteurs locaux (budget sédimentaire et disponibilité de sédiments, conditions

hydrodynamiques, actions anthropiques).

# **Erosion**

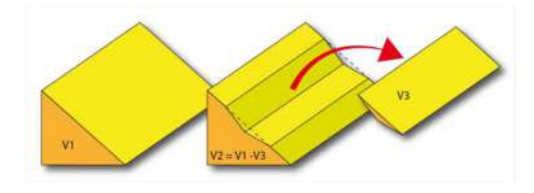

## L'érosion côtière

enlèvement de matière dans une section littorale

=> s'exerce sur falaises et plates formes d'érosion ainsi que sur toutes les accumulations littorales ( plages et avant plages)

=> Sur côtes d'accumulation déséquilibre entre fourniture et exportation de sédiments dans une section de littoral

# L'érosion côtière

Se produit principalement sous l'action de processus marins et atmosphériques (vents forts, précipitations, fortes vagues, hauts niveaux de marée, conditions de surcote liées aux tempêtes, et gravité

=> s'exprime en volume érodé (donc perdus) en m 3 par m linéaire de côte et par an (m 3 /m/an

=> résultat recul du trait de côte et perte de « terres »

=> souvent assimilée à la vitesse de recul du trait de côte exprimée en m/an

=> Ce recul n'est qu'un indicateur le plus couramment utilisé, pour l'estimer mais n'intègre pas toutes les composantes et processus de l'érosion

#### 2) Les sources de sédiments (milieux tempérés)

Un sédiment est un ensemble de particules en suspension dans l'eau, l'atmosphère ou la glace et

qui a fini par se déposer sous l'effet de la pesanteur, souvent en couches ou strates successives.

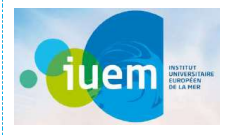

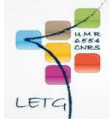

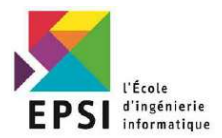

#### a) Bilan sédimentaire

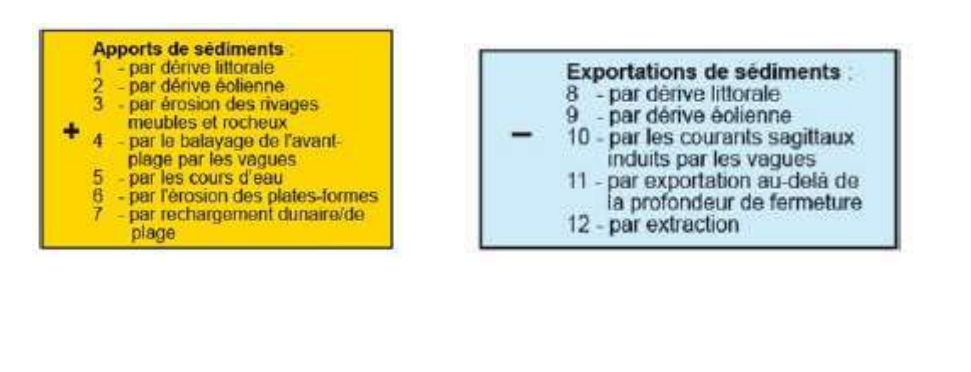

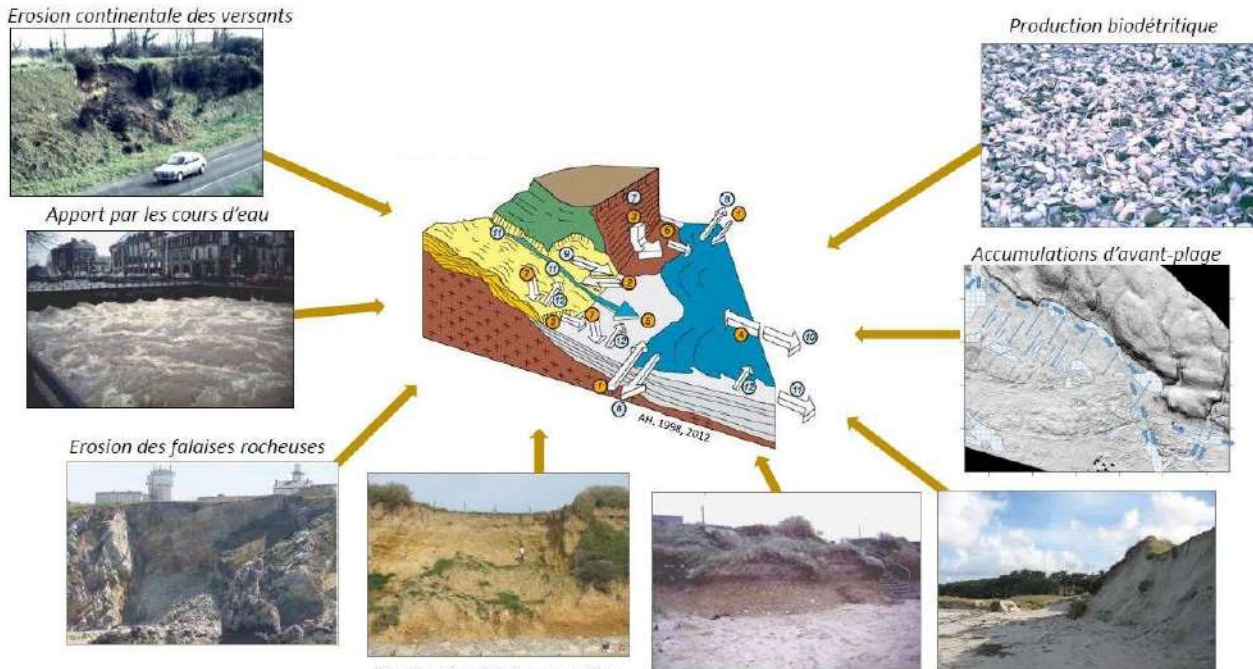

Erosion des falaises meubles

Erosion des formations marines héritées

Erosion dunaire

b) Pénurie et déficit sédimentaires

Figure 10 : Bilan sédimentaire

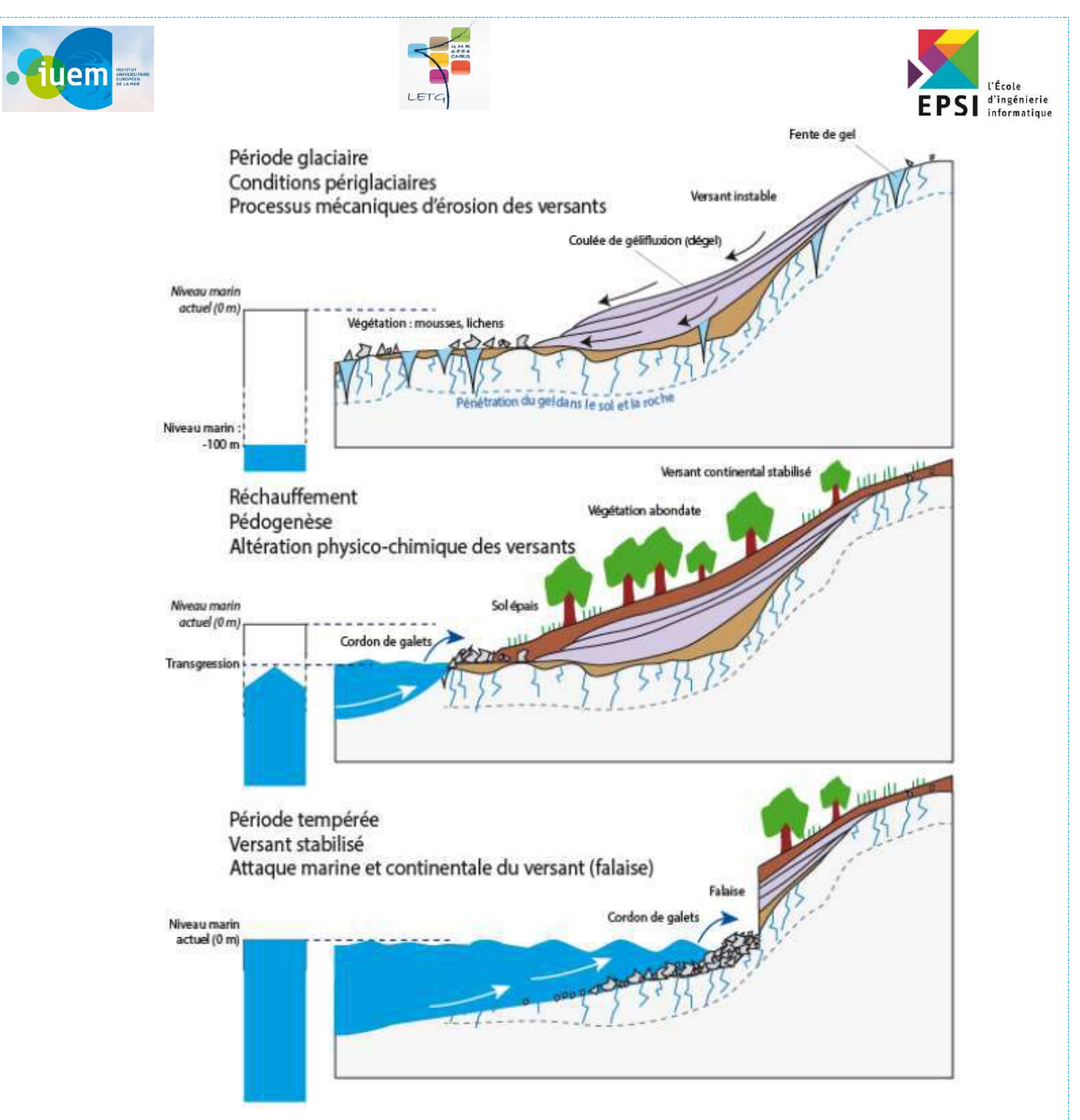

Figure 11 : Exemple de la pénurie et du déficit sédimentaire

•Les stocks sédimentaires côtiers actuels sont, pour l'essentiel, un héritage de la dernière période froide(Würm : -115 ka à  $-10$  ka)

•Depuis 20 000 ans, l'élévation du niveau marin (transgression) :

-repousse une partie de ces stocks dans la zone littorale actuelle

-les a répartis notamment le long de la ligne de rivage

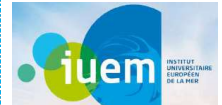

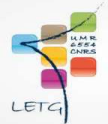

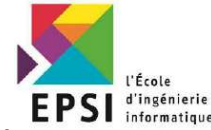

•En milieu tempéré, des conditions climatiques actuelles défavorables à une production

sédimentaire volumineuse (hors régions montagneuses) pour les plages :

-Depuis 2 à 3000 ans, niveau de la mer stabilisé (à qqm près)

-Passage d'une érosion mécanique prédominante en conditions froides à une érosion chimique par

altération

-Sols profonds et végétalisés

-Faiblesses des transports fluviatiles (hors crues) + régionalement réduction des surfaces des BV.

•Par ailleurs, certains stocks ont été (ou sont toujours) exploités:

-«gravières» et sablières sur les cours d'eau

-Exploitation des gisements sous-marins de faible profondeurs, intertidaux ou dunaires.

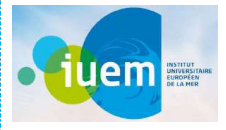

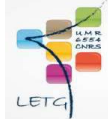

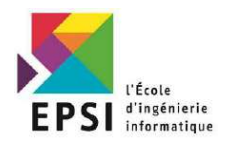

· Réchauffement climatique des derniers 10 000 ans + montée corrélative du niveau de la mer = **Formation des rivages actuels** 

Abondance des sédiments

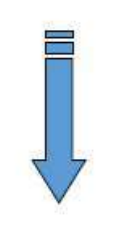

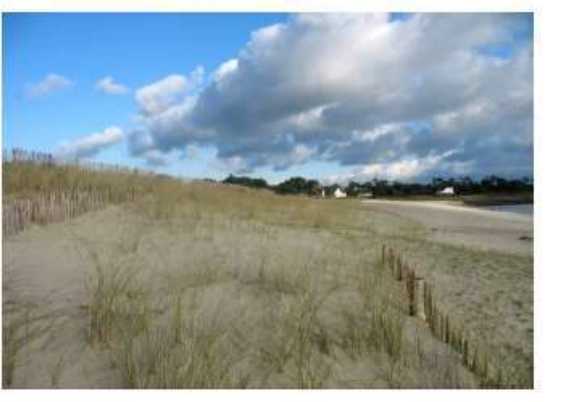

### ◆ Conditions actuelles nettement moins propices à la production de sédiments

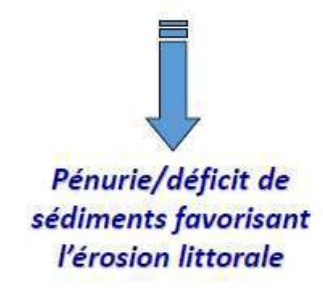

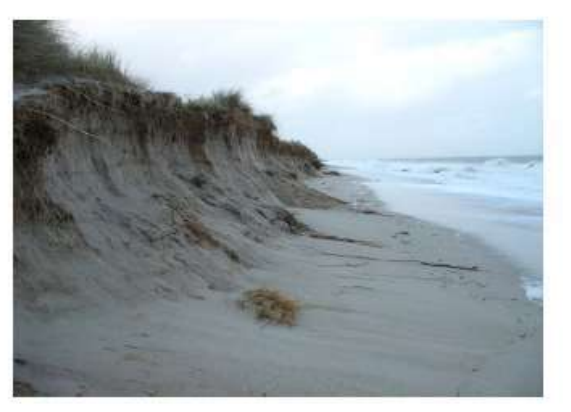

Figure 12 : Exemple de formation des rivages

Au total, les systèmes littoraux, nés de la transgression holocène, constituent des systèmes dont l'équilibre est précaire

### 3) L'utilité de l'établissement d'un bilan sédimentaire

- $\Rightarrow$  Stocks de sédiments côtiers (dune, plage et petits fonds) = meilleure protection du littoral contre les forçages météo-marins.
- $\Rightarrow$  Mobilisation, transfert et dépôt **DISSIPATION DE L'ENERGIE de la mer et du vent**
- $\Rightarrow$  La gestion des stocks est nécessaire mais connaissance encore insuffisante.

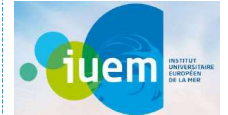

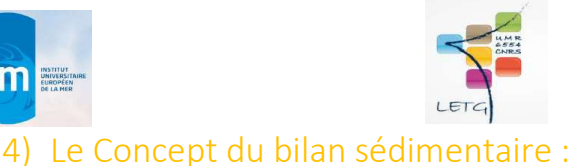

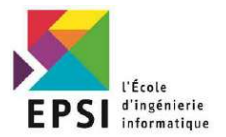

- $\Rightarrow$  Synthétise les entrées et sorties de sédiments le long d'un linéaire côtier pour une période déterminée
- $\Rightarrow$  Détermine si le système est excédentaire ou déficitaire en sédiments
- $\Rightarrow$  Identifie la(les) partie(s) du «système» en équilibre/déséquilibre
- $\Rightarrow$  informe sur la réponse du système ou une partie du système aux mécanismes de forçage

### 5) L'application du bilan sédimentaire à la gestion

- $\Rightarrow$  Aide à la décision pour la gestion du littoral
- $\Rightarrow$  Caractérisation et quantification rapide des transports sédimentaires
- $\Rightarrow$  Visualisation simplifiée des processus sédimentaires à partir d'informations assez simples (par rapport à la modélisation)
- $\Rightarrow$  Identification des manques et incertitudes en termes de connaissances

### III) Présentation de l'existant

#### 1) La plateforme Maddog

Depuis plusieurs années, le laboratoire LETG-Brest a fait l'acquisition de multiples données topomorphologiques obtenues à partir de mesures de terrain, et/ou par traitement d'images, dans le cadre de recherches doctorales, contractuelles ou de programmes de recherche scientifiques. La mise en place d'observatoires du domaine côtier (labellisé OSU-INSU) a également favorisé la collecte

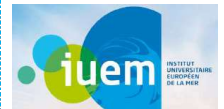

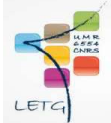

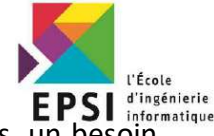

fréquente d'information sur des espaces géographiques étendus. Dans le même temps, un besoin croissant d'informations géomorphologiques littorales s'est exprimé au sein des services de l'état (DDE), des collectivités territoriales, ou des communes, ayant en charge la gestion du littoral.

Afin de répondre à cette demande le laboratoire a mis en place en 2009 le portail web MADDOG. Il a été conçu dès le départ en suivant une logique métier, pour un format particulier de données et reste ainsi peu évolutif et peu adaptable. Il propose cependant la visualisation des données de suivi de trait de côte et de profil de nombreuses plages en Bretagne en y associant des outils de posttraitement en ligne pour le calcul de la cinématique du trait de côte ainsi que de bilans sédimentaires à partir des profils.

Ajout topo AGEO et OSIRISC en tant qu'observatoire pilote à déployer

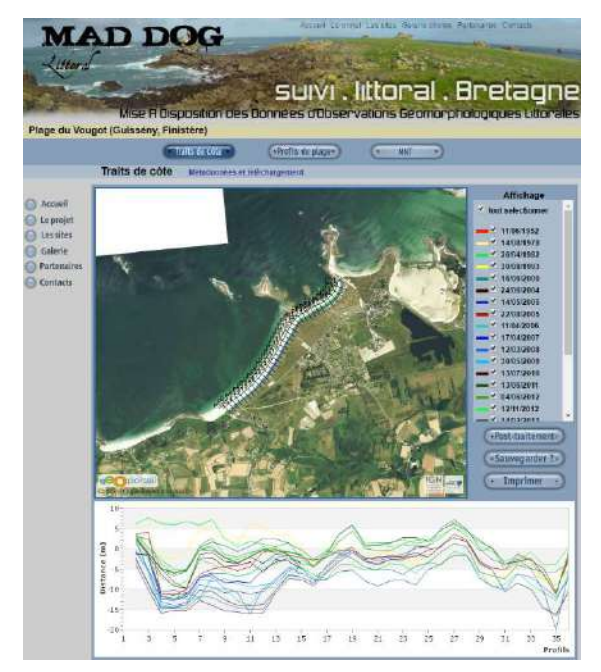

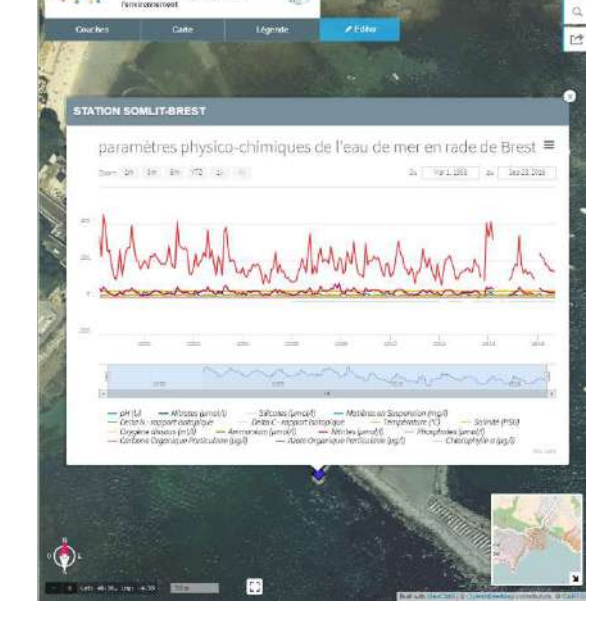

Figure 13 : L'interface Maddog

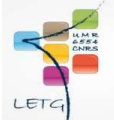

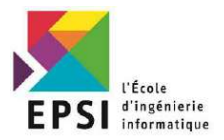

## 2) L'IDG indigeo

uem **E** 

En 2013, un groupe de travail composé de scientifiques et d'administrateurs de données de recherche et d'observation de l'environnement s'est constitué dans le périmètre des Observatoires des Sciences de l'Univers de l'Ouest (Brest, Rennes, Nantes) pour réfléchir à l'élaboration d'un framework modulaire et réutilisable permettant d'archiver, de cataloguer et de visualiser les données scientifiques spatialisées produites dans ce contexte.

De cette initiative est née une suite d'outils libres et open-source mis en œuvre par l'UMR LETG 6554 CNRS dans le cadre de l'Infrastructure de Données Géographiques indigeo et parmi lesquels on trouve geoCMS (un outil générique de visualisation et d'interrogation de données géoréférencées) et manageChart : un outil de visualisation de graphiques permettant de réaliser des requêtes paramétrées sur des bases de données. Les autres briques logiciels étant geoserver pour la publication de données géoréférencée et geonetwork pour la publication des métadonnées. Certaines données sont déjà accessibles sur MADDOG sur lesquelles des calculs enligne sont effectués et puis qui sont archivées sur Indigeo.

Si la plateforme MADDOG répond bien aux besoins exprimés en 2009, la solution reste limitée en termes d'évolution (intégration de nouvelles technologies, ajout de nouvelles fonctionnalités, etc.). Il apparaît donc intéressant d'étudier les capacités d'évolution de cette plateforme à partir d'une architecture utilisant le framework d'indigeo.

## IV) Présentation des besoins

Dans le cadre de l'évolution de la plateforme MADDOG, plusieurs chantiers sont à envisager.

#### Les données :

Les données sont actuellement stockées sous forme de fichiers texte (X,Y,Z) dans la plateforme Menir puis transformées en fichiers GML par MADDOG à l'aide de scripts en Smalltalk afin d'être visualisées et traitées.

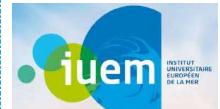

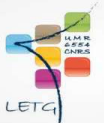

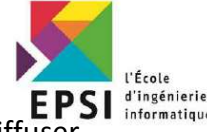

 $\rightarrow$  L'objectif est de les structurer en base de données postgres/postgis puis de les diffuse directement sous forme de flux WMS/WFS/WCS via le portail indigeo (geoserver).

Pour cela il s'avère nécessaire

- De proposer une structure générique de stockage des données brutes (point X,Y,Z) en base de données
- De développer une architecture (système de vues SQL ?) permettant de construire les données à visualiser et traiter (lignes, surfaces ou grilles) ainsi que pour les anciennes données dont le format n'est pas forcément adapté.
- De publier automatiquement les données sous formes de flux WMS/WFS/WCS
- De publier/mettre à jour automatiquement les métadonnées associées (script R + geonetwork)
- De développer un outil (desktop et/ou web) de peuplement de la base de données à partir du format utilisé par les producteurs (texte)

### Conclusion :

Ce chapitre nous a présenté l'état de l'art et le concept des services écosystémiques sédimentaires. On a expliqué le concept de l'érosion et l'évolution du littorale. Ensuite, on a défini le concept du bilan sédimentaire. Finalement, on a vu l'étude de l'existant avec les objectifs et les besoins. Après dans ce chapitre on va voir et expliquer l'approche et méthodologie du travail et la conception de notre application Web Shiny.

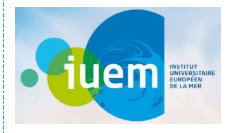

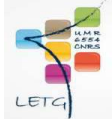

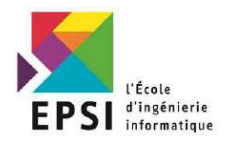

# Chapitre III : Approche, méthodologie du travail et Conception web.

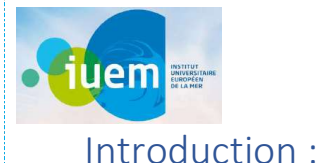

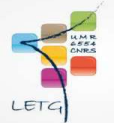

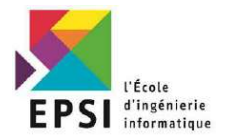

Dans ce chapitre on va commencer par définir les outils et environnement de travail. Après on verra le benchmark pour le choix du langage du développement choisi. Ensuite. Et puis on va voir la norme O&M.

Finalement on va présenter la conception Merise et UML pour mieux comprendre la structure et le fonctionnement de notre application Web et les droits de chaque type d'utilisateur.

I) Outils et environnements de travail :

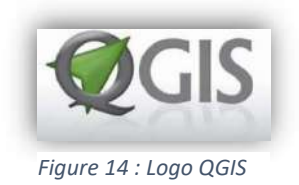

QGIS (Version 3.12 ) est un logiciel SIG (système d'information géographique) libre multiplateforme publié sous licence GPL.

Ce logiciel :

- Gère l'extension spatiale de PostgreSQL, PostGIS5.
- Prend en charge un grand nombre de formats de données vectorielles7 (Shapefile, les couvertures Arc Info, MapInfo, GRASS GIS, etc.).
- Prend également en charge un nombre important de formats de couches matricielles8 (GRASS GIS, GeoTIFF, TIFF, JPG.).

La partie la plus spéciale c'est qu'il est open source et très riche en termes de fonctionnalités

Dans notre cas on l'utilise pour le géotraitement et la photo-interprétation ainsi que pour afficher les levés effctués et les analyser.

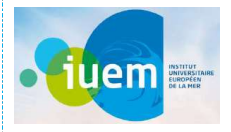

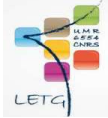

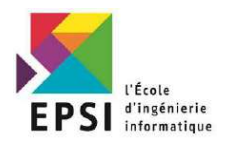

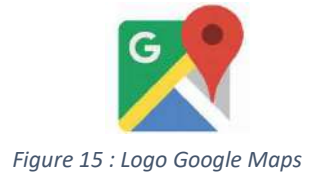

Google Maps est un service partiellement gratuit de cartographie en ligne.

Le service a été créé par Google. Lancé en 2004 aux États-Unis et au Canada et en 2005 en Grande-

Bretagne (sous le nom de Google Local), Google Maps a été lancé jeudi 27 avril 2006,

simultanément en France, Allemagne, Espagne et Italie.

Ce service permet, à partir de l'échelle d'un pays, de pouvoir zoomer jusqu'à l'échelle d'une rue.

Deux types de vue sont disponibles : une vue en plan classique, avec nom des rues, quartier, villes

et une vue en image satellite, qui couvre aujourd'hui le monde entier. Ce service n'est plus en

version bêta depuis **le 12** septembre 2007, et a été ajouté aux liens de la page d'accueil de Google. Il est surtout connu avec ce logo .

Dans notre cas on utilise spécialement l'outil « Google Terrain Hybride » , avec Qgis, pour visualiser en couleur les TDC / MNT / PRL .

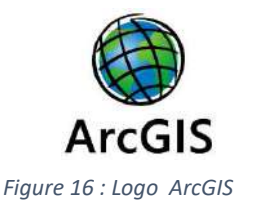

ArcGIS est un système complet qui permet de collecter, organiser, gérer, analyser, communiquer et diffuser des informations géographiques. En tant que principale plateforme de développement et d'utilisation des systèmes d'informations géographiques (SIG) au monde, ArcGIS est utilisé par

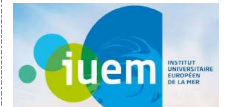

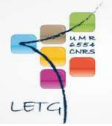

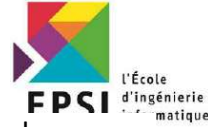

des personnes du monde entier pour mettre les connaissances géographiques au service du gouvernement, des entreprises, de la science, de l'éducation et des médias. ArcGIS permet la publication des informations géographiques afin qu'elles puissent être accessibles et utilisables par quiconque. Le système est disponible partout au moyen de navigateurs Web, d'appareils mobiles tels que des smartphones et d'ordinateurs de bureau.

#### 1) Environnement de travail pour réaliser le front end Web :

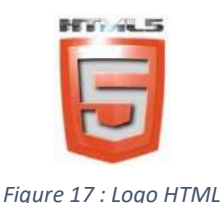

HTML (Version 5) est un langage informatique utilisé sur l'internet. Ce langage est utilisé pour créer des pages web. L'acronyme signifie HyperText Markup Language, ce qui signifie en français "langage de balisage d'hypertexte". Cette signification porte bien son nom puisqu'effectivement ce langage permet de réaliser de l'hypertexte à base d'une structure de balisage.

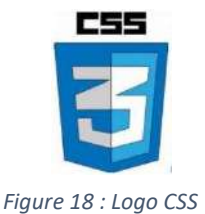

CSS (Version 5) est l'acronyme anglais de Cascading Style Sheets qui peut se traduire par "feuilles de style en cascade". Le CSS est un langage informatique utilisé sur l'internet pour mettre en forme les fichiers HTML ou XML. Ainsi, les feuilles de style, aussi appelé les fichiers CSS, comprennent du code qui permet de gérer le design d'une page en HTML.

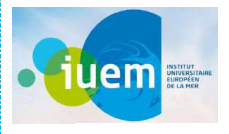

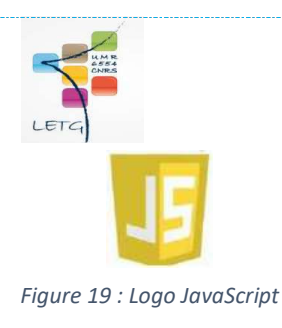

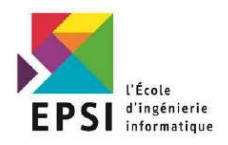

JavaScript est un langage informatique utilisé sur les pages web. Ce langage à la particularité de s'activer sur le poste client, en d'autres mots c'est votre ordinateur qui va recevoir le code et qui devra l'exécuter. C'est en opposition à d'autres langages qui sont activé côté serveur. L'exécution du code est effectué par votre navigateur internet tel que Firefox ou Internet Explorer.

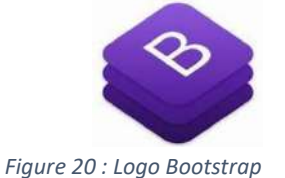

Bootstrap est une infrastructure de développement frontale, gratuite et open source pour la création de sites et d'applications Web. L'infrastructure Bootstrap repose sur HTML, CSS et JavaScript (JS) pour faciliter le développement de sites et d'applications réactives et tout-mobile.

### 2) Base de Données spatiale :

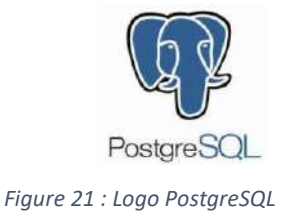

PostgreSQ (Version 12)L est un système de gestion de base de données relationnelle orienté objet puissant et open source qui est capable de prendre en charge en toute sécurité les charges de travail de données les plus complexes.

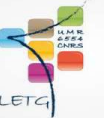

uem ...

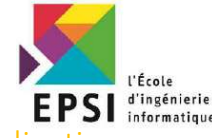

3) Serveurs utilisés pour publier des couches spatiales et tester notre applicat Web :

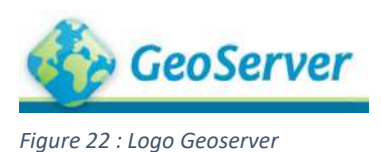

GeoServer est un serveur web qui permet de servir des cartes et des données depuis une variété de formats, des clients standards web ou bureautique jusqu'aux programmes SIG avancés. La donnée est publiée via des interfaces basées sur des standards, comme le WMS, le WFS, le WCS, le WPS, le « Tile Caching » et d'autres encore. GeoServer est fournit avec une interface de gestion dans le navigateur et se connecte à de nombreuses sources de données en back end.

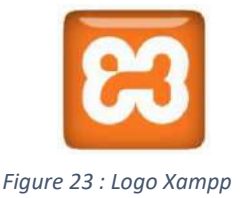

XAMPP est un ensemble de logiciels libres. Le nom est un acronyme venant des initiales de tous les composants de cette suite. XAMPP réunit donc le serveur Web Apache, la base de données relationnelle et système d'exploitation MySQL ou MariaDB ainsi que les langages scripts Perl et PHP.

4) Environnement de travail pour réaliser la cartographie Web :

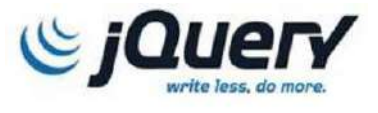

Figure 24 : Logo JQuery

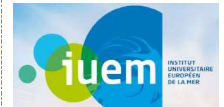

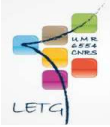

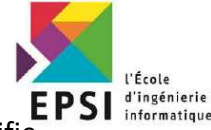

jQuery est une bibliothèque JavaScript rapide, petite et riche en fonctionnalités. Il simplifie beaucoup la traversée et la manipulation de documents HTML, la gestion des événements, l'animation et Ajax avec une API facile à utiliser qui fonctionne sur une multitude de navigateurs. Avec une combinaison de polyvalence et d'extensibilité, jQuery a changé la façon dont des millions de personnes écrivent du JavaScript.

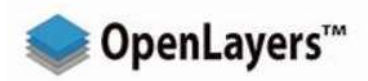

Figure 25 : Logo Openlayers

OpenLayers facilite la mise en place d'une carte dynamique dans n'importe quelle page Web. Il peut afficher des tuiles de cartes, des données vectorielles et des marqueurs chargés depuis n'importe quelle source. OpenLayers a été développé pour favoriser l'utilisation d'informations géographiques de toutes sortes. C'est une bibliothèque JavaScript totalement gratuite, Open Source,

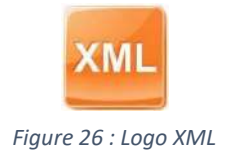

XML ( eXtensible Markup Language ) ou Langage à balises extensible est en quelque sorte un langage HTML amélioré permettant de définir de nouvelles balises. Il s'agit effectivement d'un langage permettant de mettre en forme des documents grâce à des balises (markup).

5) Editeur de texte :

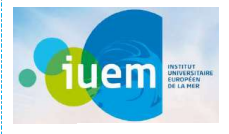

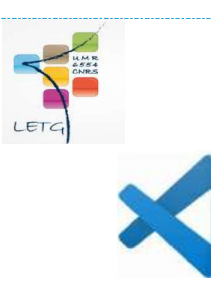

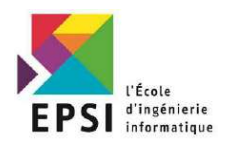

Figure 27 : Logo Visual Studio

Visual Studio Code est un éditeur de code source léger mais puissant qui s'exécute sur ordinateur et est disponible pour Windows, MacOs et Linux. Il est livré avec un support intégré pour JavaScript, Type Script et Node.js et dispose d'un riche écosystème d'extensions pour d'autres langages (tels que C ++, C #, Java, Python, PHP, Go) et des environnements d'exécution (tels que .NET et Unity) .

6) Environnement de travail pour réaliser la conception Web :

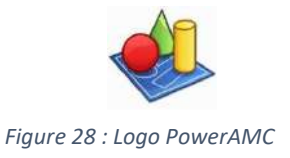

PowerAMC est une solution payante et professionnelle permettant de modéliser de nombreux traitement et architectures informations et leurs bases de données. Principalement dédié aux entreprises, ce logiciel s'est enrichit de nombreuses fonctionnalités et d'une solide communauté en ligne depuis sa création en 1989. Notons que PowerAMC est simplement la version française de l'outil Power Designer.

### II) Benchmark pour choix du langage de développement :

Benchmark est un mot d'origine anglaise qui veut dire dans cette langue « repère, point de comparaison ». En français, ce mot est utilisé dans le domaine du commerce. Il désigne d'abord l'évaluation d'une entreprise, par exemple sur le plan de sa productivité ou de sa qualité.

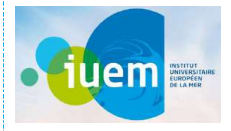

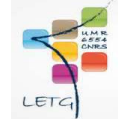

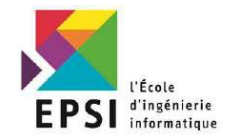

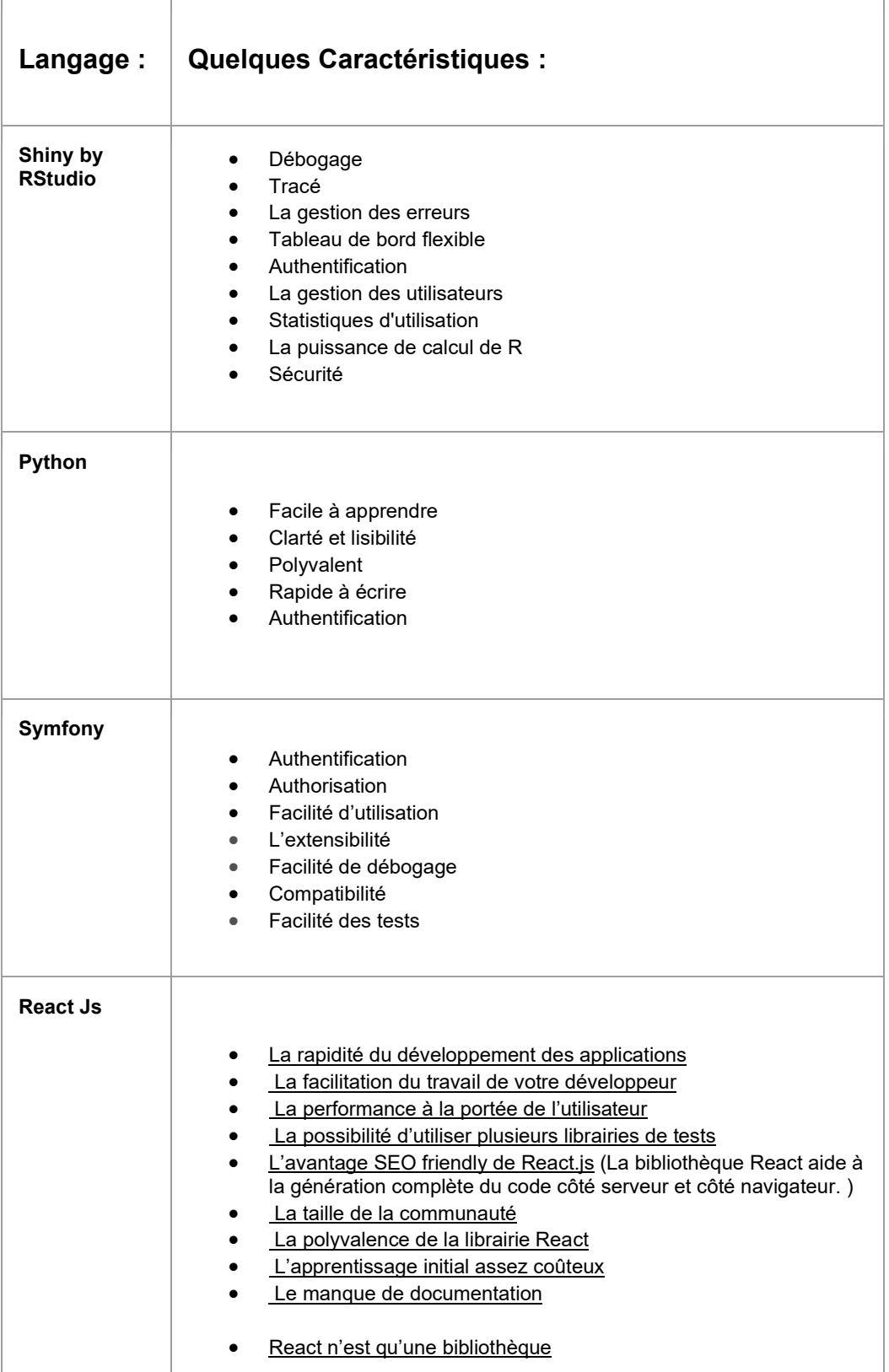

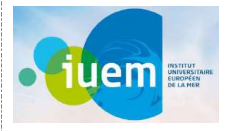

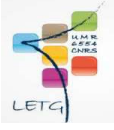

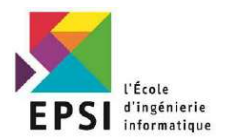

## III) Tableau de comparaison des technologies :

Ci-dessous le tableau de comparaison des technologies selon les critères définis par les prochain utilisateurs de l'application web à savoir les utilisateurs LETG

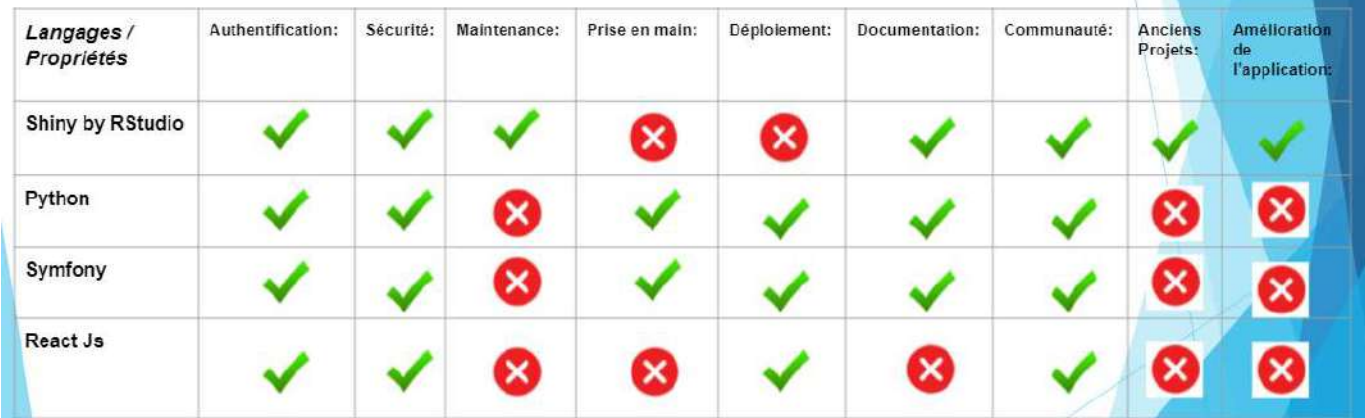

Figure 29 : Tableau de comparaison des langage de développement

# $\Rightarrow$  Le langage choisi: Shiny by RStudio

## IV) Conception de l'application Web :

### 1) Définition de la Conception :

La conception a pour objectif de permettre de formaliser les étapes préliminaires du développement d'un système afin de rendre ce développement plus fidèle aux besoins du client. Pour ce faire, on part d'un énoncé informel (le besoin tel qu'il est exprimé par le client, complété par des recherches d'informations auprès des experts du domaine fonctionnel, comme les futurs utilisateurs d'un logiciel), ainsi que de l'analyse de l'existant éventuel (c'est-à-dire la manière dont les processus à traiter par le système se déroulent actuellement chez le client).

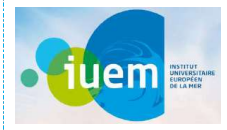

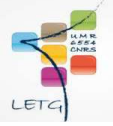

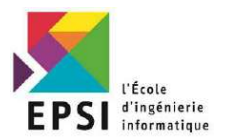

### 2) La norme « Observations & Measurements » :

On a recouru à l'utilisation de la norme (O&M) Observations & Measurements from INSPIRE ( Infrastructure for Spatial Information in Europe)

Il s'agit d'une norme internationale qui définit un schéma conceptuel codant pour les observations et pour les caractéristiques impliquées dans l'échantillonnage lors de la réalisation d'observations. Voici un schéma représentant le type d'observation de base de cette norme :

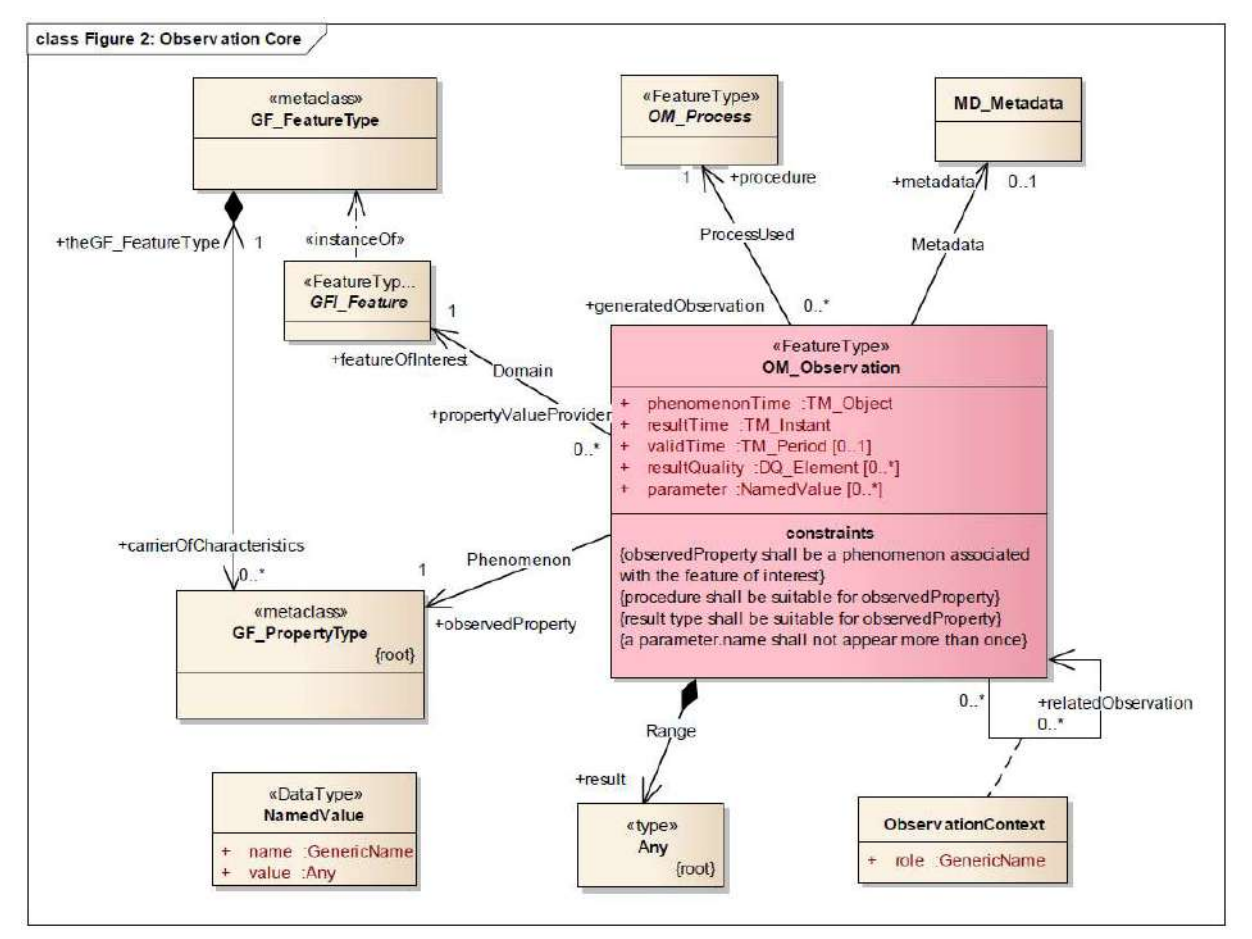

Figure 30 : Le type d'observation de base O&M

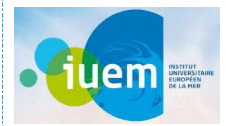

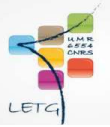

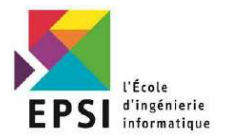

#### 3) Modèle Conceptuel de Données (MCD) :

Le modèle conceptuel des données (MCD) a pour but d'écrire de façon formelle les données qui seront utilisées par le système d'information. Il s'agit donc d'une représentation des données, facilement compréhensible, permettant de décrire le système d'information à l'aide d'entités.

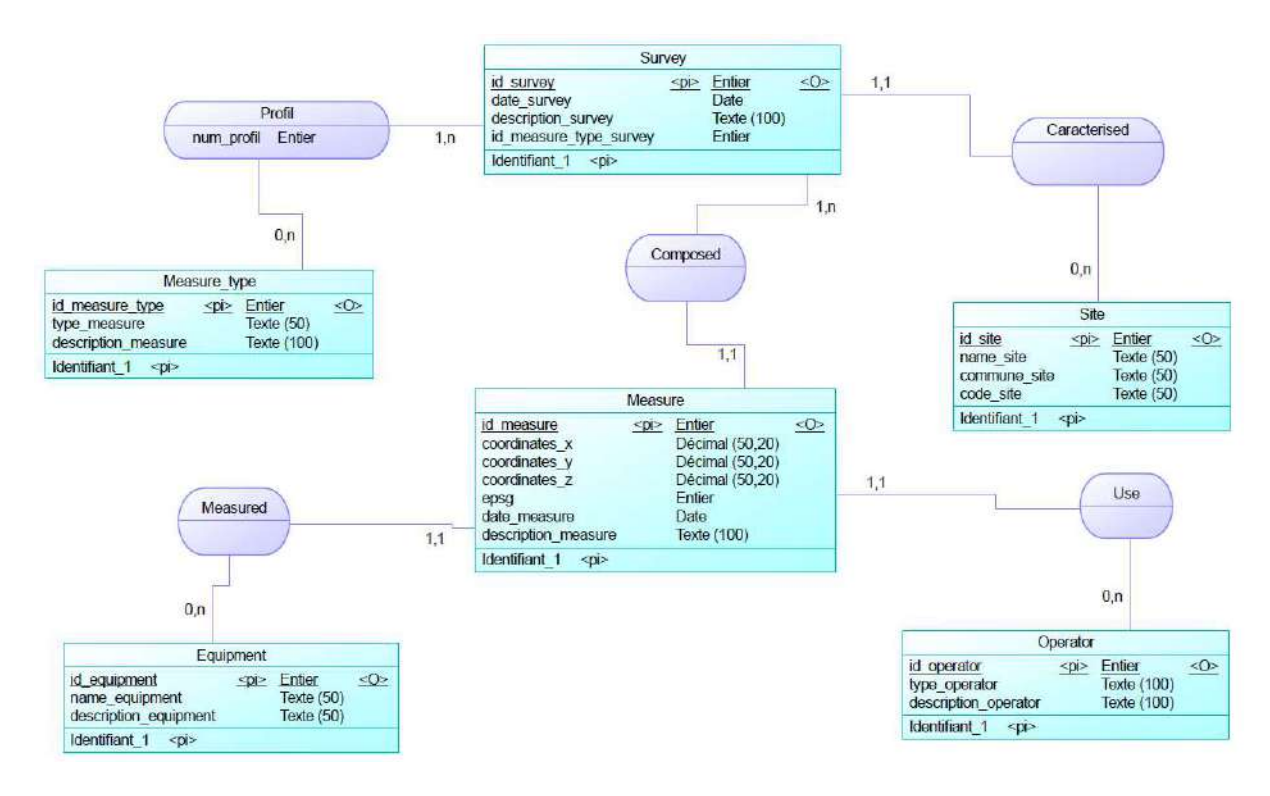

Figure 31 : Le modèle conceptuel de données de l'application Shiny

On a créé la table 'Survey' qui représente les levés. Elle contient :

- id survey : Identifiant du levé, Il s'agit de la clé primaire de notre table
- date survey : date du levé
- description survey : La description du levé
- id measure type survey : Type du levé (Surtout pour le type de levé 'Profil')

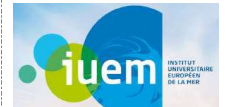

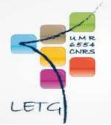

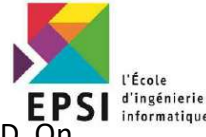

NB : On a plusieurs types de levés, mais ils n'ont pas la même structure d'insertion à la BD pouvait rajouter juste un champ 'survey type' comme type de levé, par contre cela ne va marcher qu'avec le type de levé MNT et TDC. Parcequ'en fait le type de levé PRL contient dans la majorité des cas une combinaison de lignes, appelées profils. Chacune regroupe un nombre de points géographiques avec un identifiant unique. Par Exemple le levé avec l'identifiant 1 s'il est de type 'Profil' il peut contenir les 3 Profils : PR1 , PR2 et PR3.

Après, la table 'Measure type' représente les types du levé. Elle est composée de :

- id measure type : Identifiant des types du levé (TDC, PRL, MNT ...), clé primaire
- type\_measure\_type : TDC, PRL, MNT ...
- description measure type : Commentaire sur le type du levé

La table 'Site' représente le site du levé. Elle comporte :

- id site : identifiant unique du site
- name site : le nom du site
- commune\_site : la commune du site
- code site : code significatif représentant chaque site

Et on a la table 'Measure'. Il s'agit de notre table principale qui va pouvoir enregistrer toutes les coordonnées, Data, et les métadata lors de l'acquisition du point géographique. Elle contient plusieurs attributs à savoir :

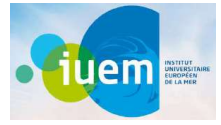

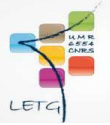

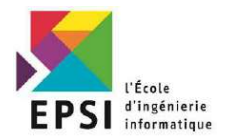

- id measure : Identifiant unique de chaque point prélevé
- Coordinates X : Coordonnées X du point géographique
- Coordinates Y : Coordonnées Y du point géographique
- Coordinates Z : Altitude du point géographique, Coordonnées Z
- epsg : La projection utilisée par l'instrument de mesure, GPS par exemple, lors du levé du point en question
- description\_measure : il s'agit d'un commentaire signifiant par exemple la tête de station , point de début ou de la fin d'un levé
- date measure : date d'acquisition du point, cette date est d'habitude rajoutée par défaut un fichier des coordonnées selon l'instrument de mesure

NB : La date de mesure du point prend plusieurs formes dépendant de l'instrument de mesure utilisé. Par exemple des fois elle peut être sous format 'date :heure :minute' et des fois sous format 'date :heure :minute :secondes'

Ensuite on a la table 'Operator' est constituée des attributs suivants :

- id operator : identifiant unique pour signifier un opérateur
- type\_operator : il s'agit du type de l'opérateur par exemple : scientifique, professeur
- description operator : la description de l'opérateur

Et Finalement on a la table 'Equipment' pour gérer tous les équipements de mesure et d'acquisition de données. Elle est composée de :

id\_equipment : identifiant unique définissant chaque équipement

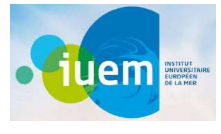

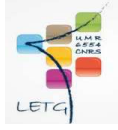

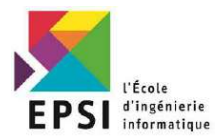

- name equipment : nom de l'équipement
- description equipment : description de l'équipement

NB : On a récupéré tous les équipements avec leurs caractéristiques depuis l'API Lab Lab ollector Collector

### 4) Modèle Logique de Données (MLD) :

Le modèle logique des données consiste à décrire la structure de données utilisée sans faire référence à un langage de programmation. Il s'agit donc de préciser le type de données utilisées lors des traitements.

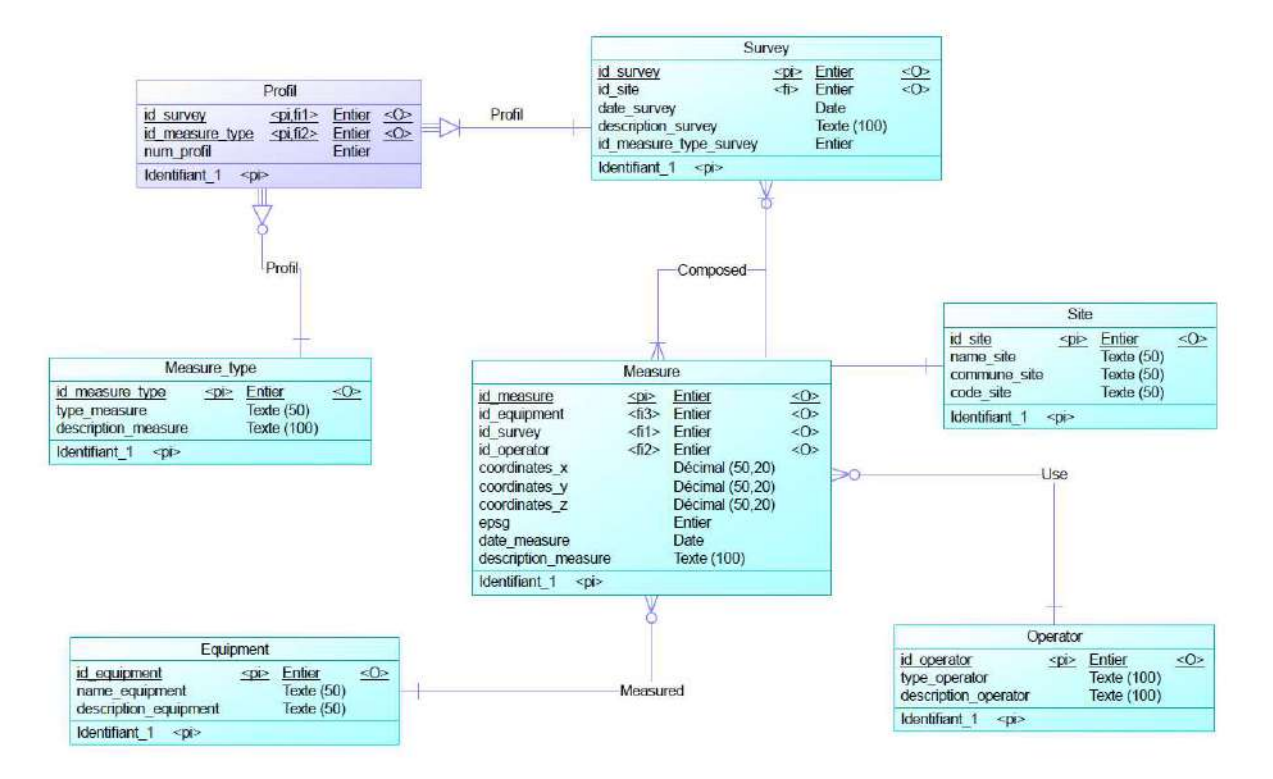

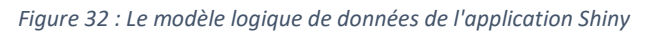

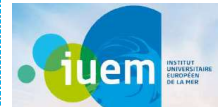

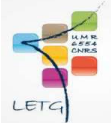

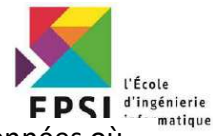

Après avoir créé le Modèle Conceptuel de Données on a passé au Modèle Logique de Données où on remarque l'apparition d'une nouvelle table entre la table 'Survey' et la table 'Measure\_type' nommée 'Profil'. Cette dernière a été créée à l'issu de l'utilisation des cardinalités (1,n) et (0,n) dans la relation 'Profil' entre les deux tables 'Survey' et 'Measure\_type' dans le MCD.

On a conçu de créer une nouvelle table 'Profil' pour pouvoir enregistrer plusieurs profils avec leurs identifiants dans le même levé.

On remarque aussi la migration des clés primaires vers les autres tables pour pouvoir exécuter des requêtes complexes et/ou composées dans notre interface web.

### 5) Modèle Physique de données (MPD) :

Dans la méthode Merise, le modèle physique des données (MPD) consiste à implanter une base de données dans un SGBDR.

Le langage utilisé pour ce type d'opération est le SQL. On peut également faire usage d'un AGL (PowerAMC) qui permet de générer automatiquement la base de données.

Voici la représentation de notre Base de données qu'on va implémenter dans notre SGBD PostgreSQL.

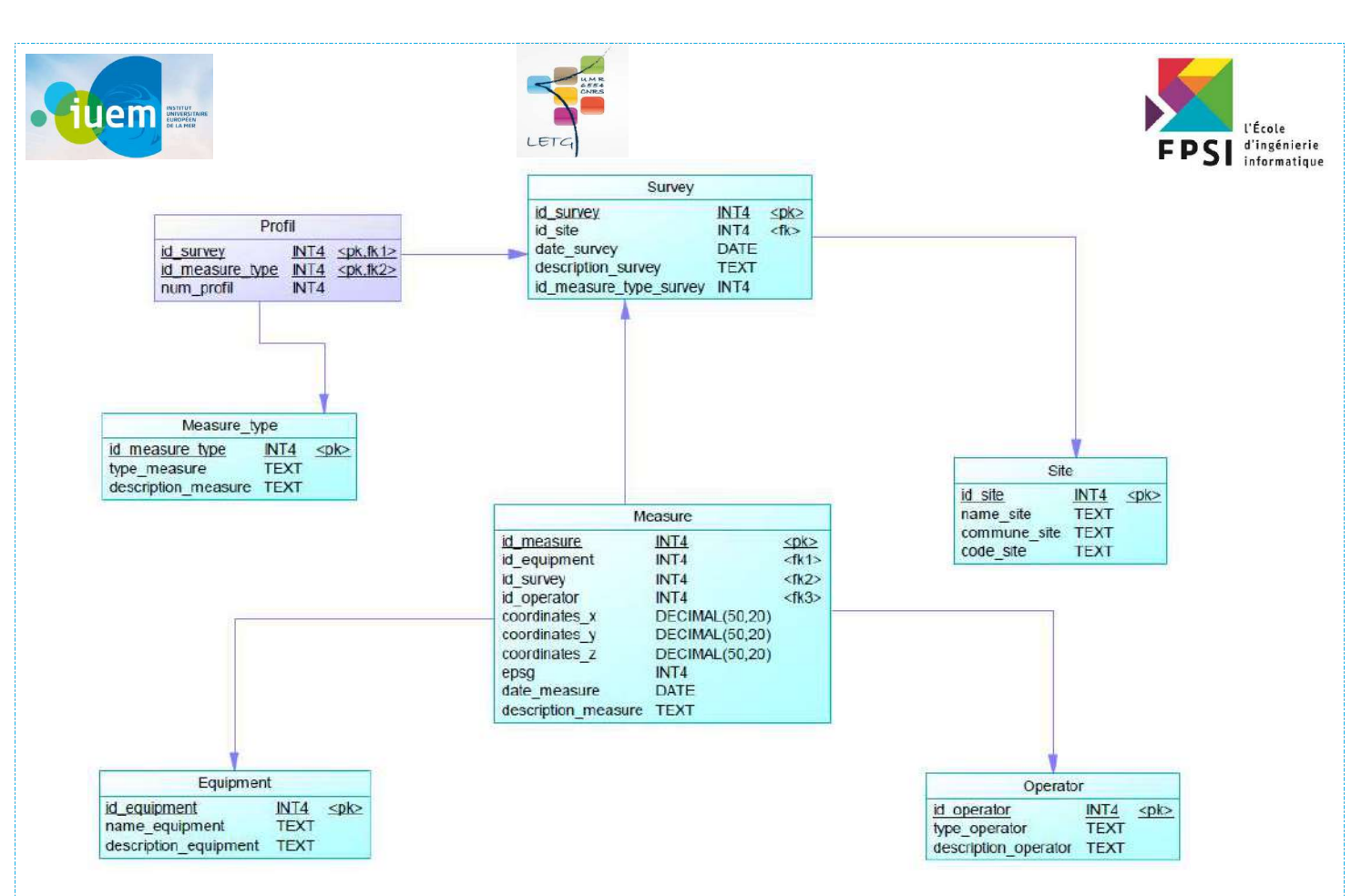

Figure 33 : Le modèle physique de données de l'application Shiny

#### 6) UML (Diagramme de cas d'utilisation) :

L'UML est constitué de diagrammes qui servent à visualiser et décrire la structure et le comportement des objets qui se trouvent dans un système.

Le modèle de Cas d'Utilisation capture les exigences d'un système. Les Cas d'Utilisation sont un moyen de communiquer avec les utilisateurs et d'autres parties prenantes ce que le système est destiné à faire.

Il montre l'interaction entre le système et les entités externes au système. Ces entités externes sont désignés comme acteurs. Acteurs représentent rôles qui peuvent inclure des utilisateurs humains, matériel externe ou d'autres systèmes. Un acteur est d'habitude dessiné comme un chiffre de bâton nommé, ou encore comme un rectangle de classe avec le mot-clé « acteur».

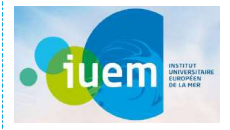

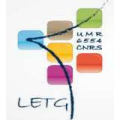

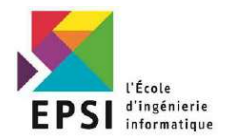

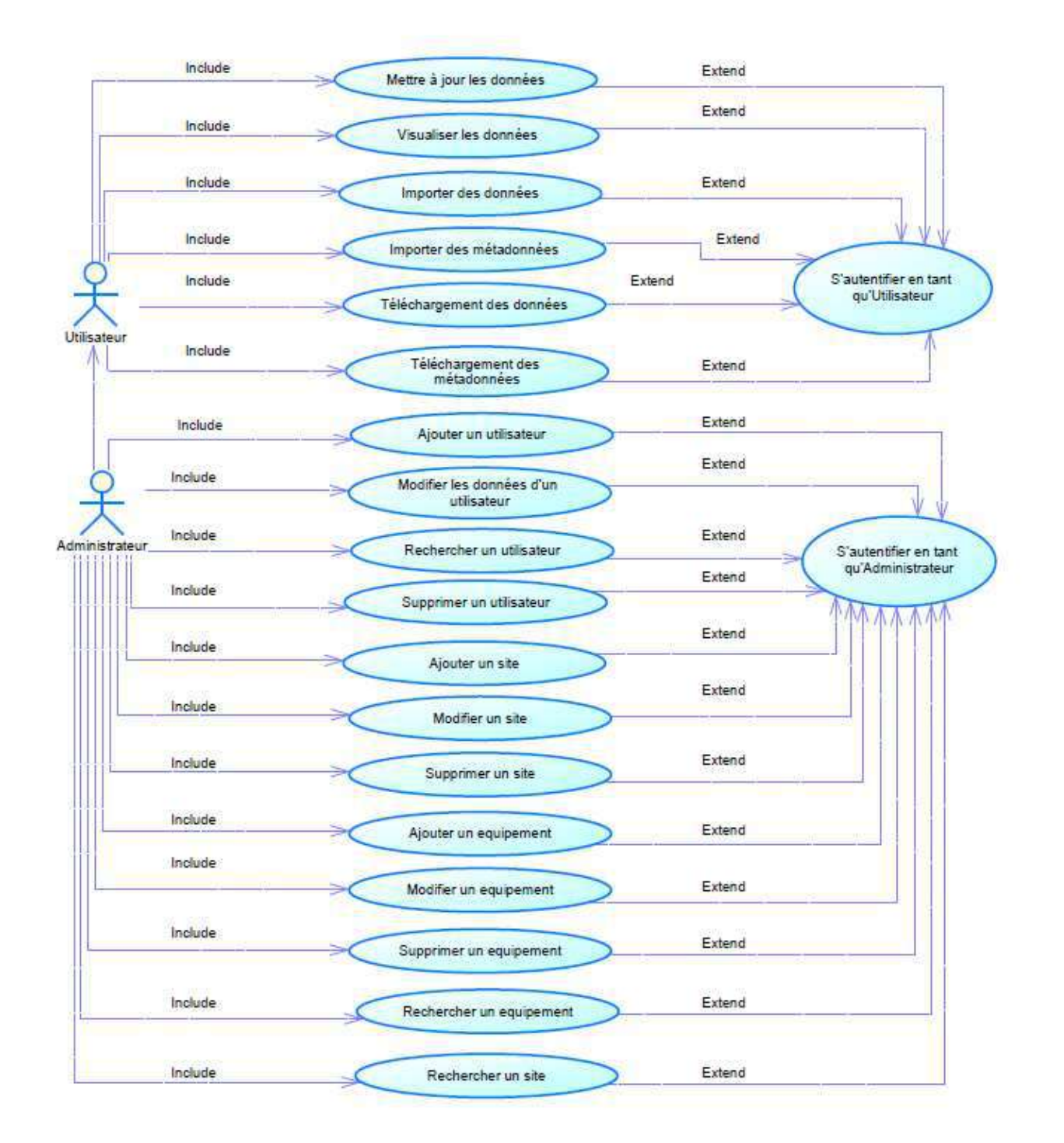

Figure 34 : Diagramme de cas d'utilisation de l'application Shiny

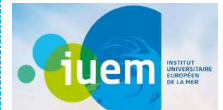

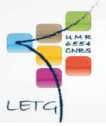

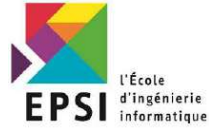

D'après ce modèle on peut visualiser ce qui sont les utilisateurs de notre application, en

l'occurrence l'utilisateur normale et l'administrateur, et ce qu'ils peuvent faire en termes de fonctionnalités.

# Conclusion :

Dans ce chapitre on a défini les outils et l'environnement de travail. Après on a vu le benchmark

pour le choix du langage du développement choisi. Ensuite on a vu la norme O&M.

Finalement on a présenté la conception Merise et UML de notre application Web.

Maintenant on va passer à la réalisation dans ce chapitre IV.

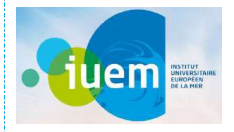

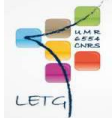

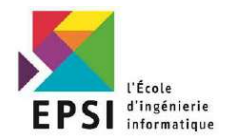

Chapitre IV : Réalisation

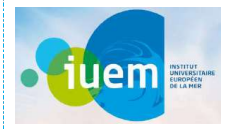

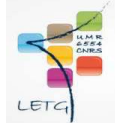

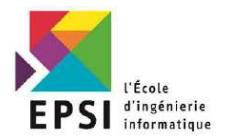

### Introduction :

Dans ce chapitre on expliquera les fonctionnalités de notre application et on va détailler ce qu'on a fait dans chaque fonctionnalité.

### Présentation de la réalisation :

### 1) Téléchargement , choix du séparateur et options :

On importe notre fichier text, contenant les coordonnées Topométriques, en cliquant sur le bouton « Browse ». Une barre de téléchargement s'affiche pendant le téléchargement du fichier.

Une fois le téléchargement terminé, on obtient sur notre interface un tableau listant le contenu du fichier.

Ensuite on choisit le séparateur obligatoirement. Si on veut changer de séparateur dans le fichier on peut soit regénérer un autre fichier texte à partir de notre fichier Excel ou bien on peut le faire tout simplement depuis le fichier texte même.

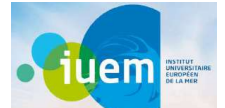

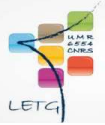

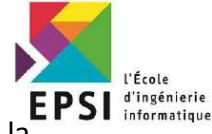

On a aussi une case à cocher nommée « Entête ». On coche cette case pour signaler que la

première ligne de notre fichier ne contient pas des valeurs à prendre en considération mais que les

noms des colonnes de notre Tableau.

# Ajout de données

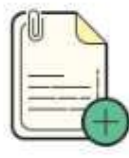

Cette page est dédiée à l'ajout des données(.txt) topo-morpho

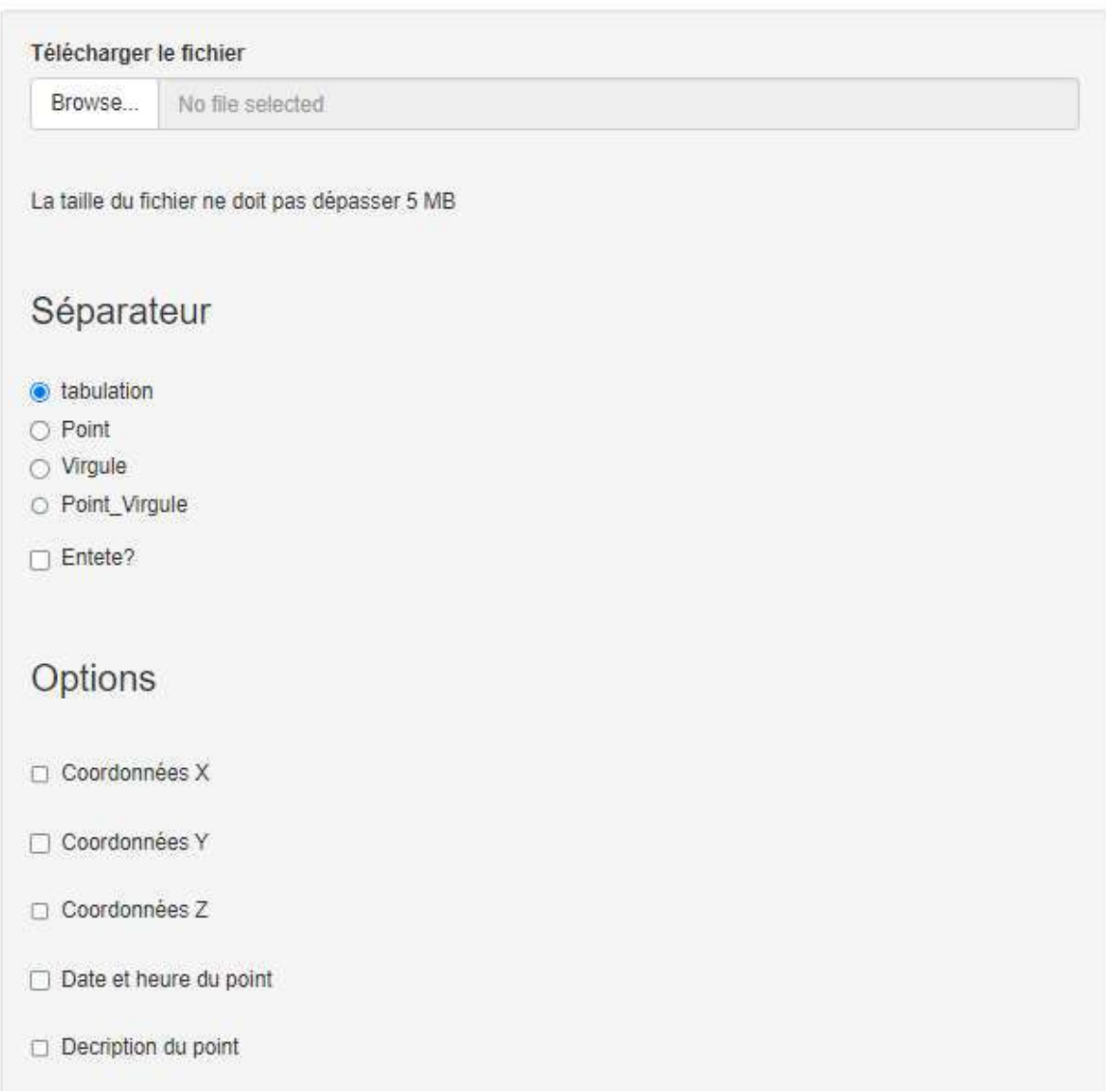

Figure 35: Interface de téléchargement du fichier de coordonnées avec choix de séparateur et du contenu

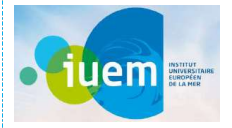

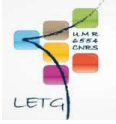

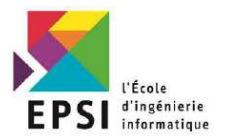

#### Barre de téléchargement du fichier :

Il s'agit de la barre d'import de notre fichier de coordonnées qu'on récupère directement depuis le GPS lors de l'acquisition de données. Si c'est un fichier Texte le tupe de séparateur par défaut est la tabulation. Ce fichier généré peut être sous format Excel, alors on le transforme en format Texte afin de pouvoir l'utiliser, en tenant compte le type de séparateur.

#### Séparateur :

Il s'agit du séparateur du fichier Excel. Il peut être : Tabulation / Point / Virgule / Point,Virgule.

#### Entête :

On coche cette case pour éviter de rajouter des cases vides au lieu des coordonnées pour la première ligne.

#### Options :

En fait, on n'utilise pas les mêmes outils d'acquisition de données ce qui fait les fichiers générés n'ont pas la même structure. C'est-à-dire on peut avoir dans un fichiers les coordonnées X, Y, Z et dans un autre on peut avoir la date aussi, ou bien la date et l'heure (l'heure aussi peut avoir différents formats), et des fois on a aussi la description du point qui est trop signifiante par exemple s'il s'agit de « La tête de station ».

> 2) Type et date du levé, spécification des champs, numéro de profil et EPSG :

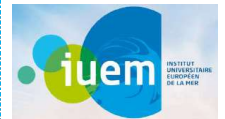

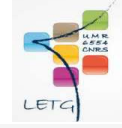

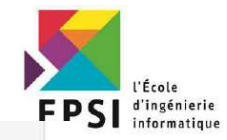

 $\overline{\mathbf{v}}$ 

٠

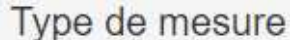

TDC

# Veuillez spécifier les champs s'il vous plait

Coordonnées X

 $\times$ 

#### Coordonnées Y

Ÿ

#### Coordonnées Z

 $\overline{z}$ 

#### Date et heure

Date

#### **Description Point**

Description

# Numéro de profil

## **EPSG**

2154

### Date du levé

2022-03-17

Figure 36 : Interface du type et date du levé, spécification des champs, numéro de profil et EPSG

#### Type de mesure :

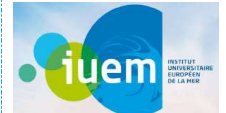

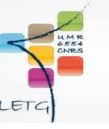

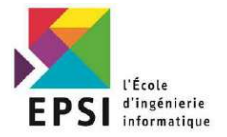

Là on parle du type du levé effectué. Il peut être :

- TDC : Le trait de côte désigne la ligne qui marque la limite jusqu'à laquelle peuvent parvenir les eaux marines. Il représente symboliquement la limite entre la terre et la mer. Le trait de côte proprement dit est donc la limite la plus extrême que puissent atteindre les plus hautes eaux par temps calme.
- MNT : Le Modèle Numérique de Terrain est la représentation de la topographie d'une zone terrestre sous une forme adaptée à son utilisation par un calculateur numérique.
- PRL : Le Profil de plage, de type transversal, mesure de l'élévation ou de la taille d'une surface de la plage s'étendant des dunes jusqu'au rivage. Les profils établis à différentes dates sont comparés pour illustrer et quantifier les changements (saisonniers, causés par des tempêtes ou sur un long terme) de la structure de la plage : largeur, hauteur, volume et forme. Pour ce type de levé on aura besoin d'ajouter le numéro de profil avec chaque fichier, parce qu'en fait on peut avoir plusieurs profils dans le même levé. On verra cela dans les exemples qui suivent.

Exemples des 3 types de mesure sur la plage du Vougot :

#### TDC :

Ici on peut comparer les Traits de côte entre 1956 jusqu'à 2022, on peut filtrer les dates qui nous intéressent en fonction des années ou même en fonction des mois.

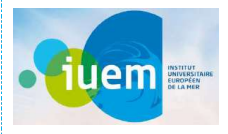

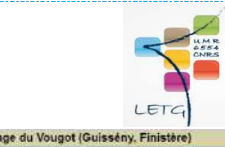

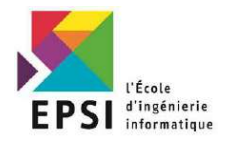

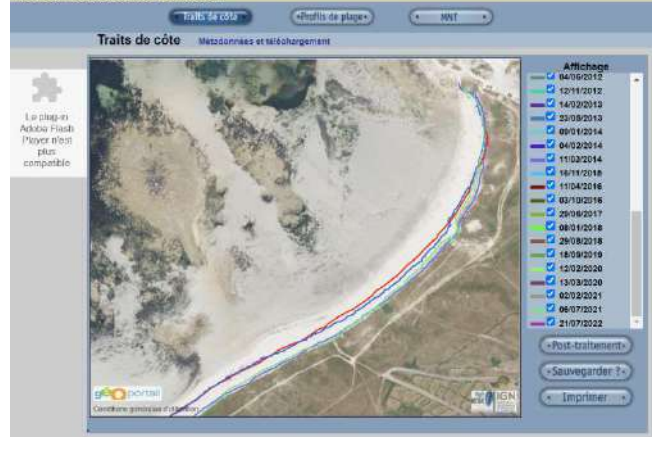

Figure 37 : Affichage des Traits de côte du Vougot sur MADDOG

#### MNT :

Là on a la comparaison de deux MNT entre 2005 et 2009

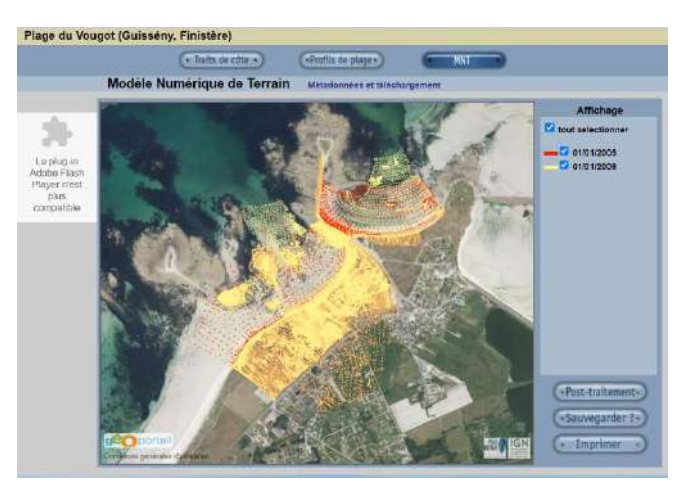

#### PRL :

Figure 38 : Affichage des MNT du Vougot sur MADDOG

Ici on a une vue générale sur les 5 profils : Là on va ouvrir le Profil 1 entre 2004 et 2017 :

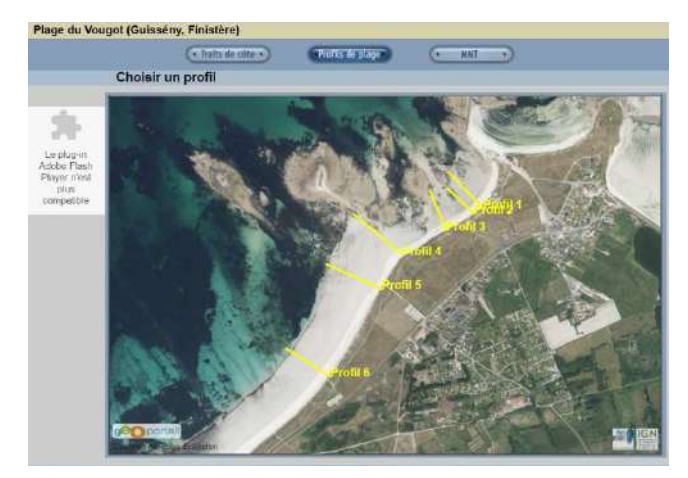

Figure 39 : Les 5 profils du site du Vougot

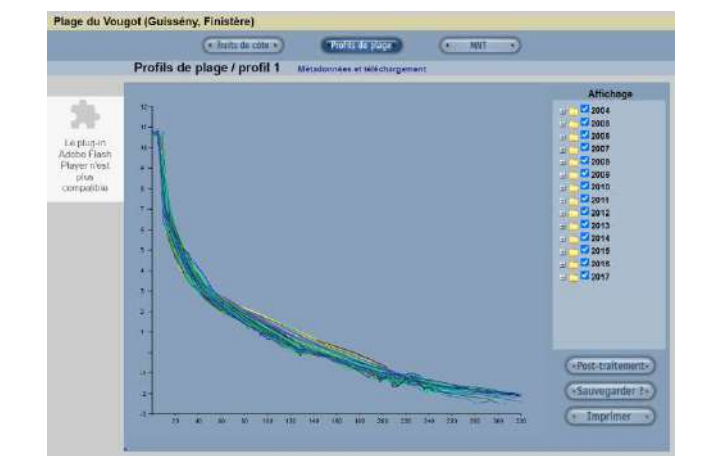
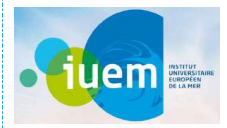

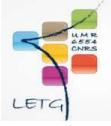

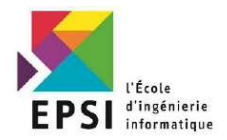

## 3) Site du levé, l'opérateur et l'équipement utilisé :

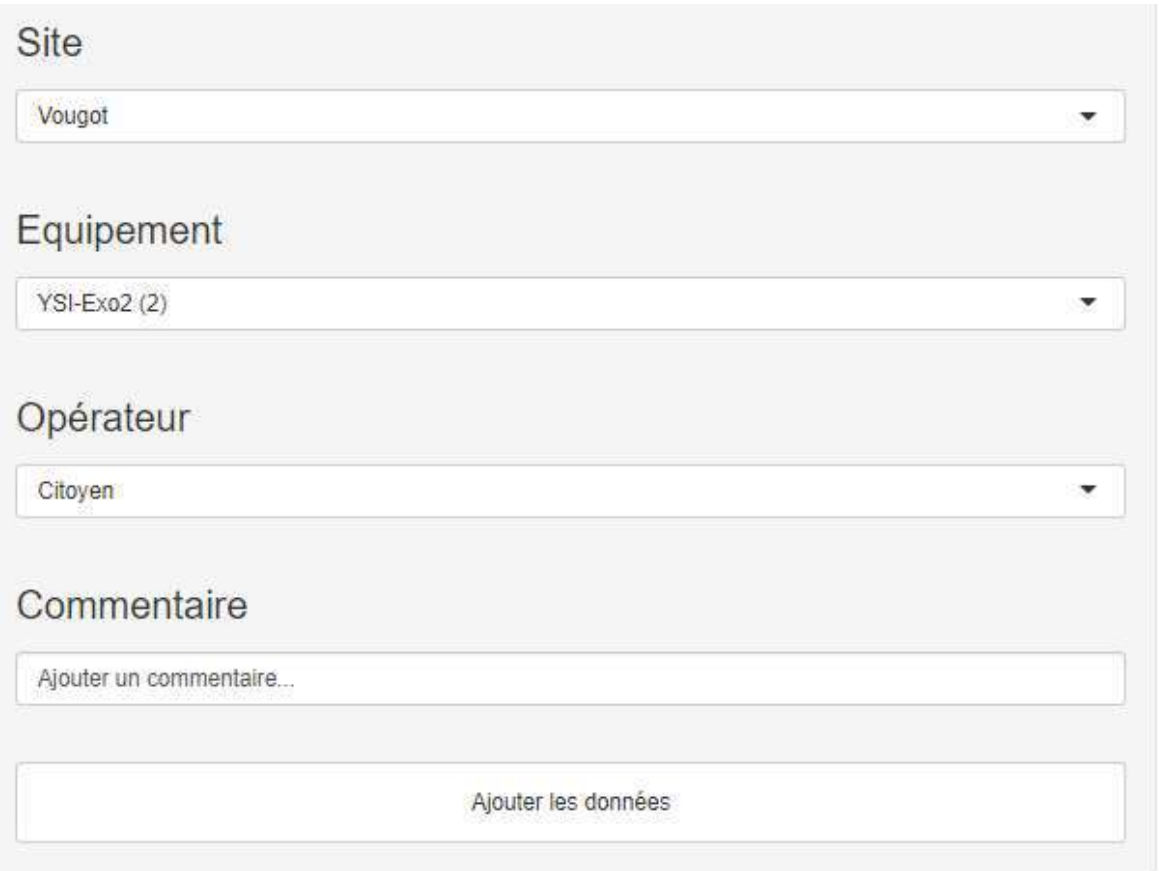

Figure 40 : Interface du choix du Site du levé de l'opérateur et de l'équipement utilisé

#### Site :

Il s'agit du site du prélèvement du levé qu'on choisit depuis une liste déroulante où on a récupéré

tous les sites de levé existants.

### Equipement :

On indique depuis la liste déroulante l'équipement utilisé dans le levé. On récupère cette liste

depuis une application payante qui s'appelle LabCollector avec une API.

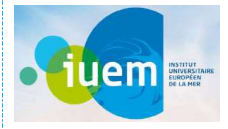

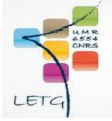

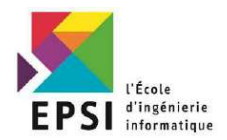

## Opérateur :

Il s'agit de celui qui a prélevé les coordonnées.

### Commentaire :

Un commentaire significatif si on a plusieurs fichiers par exemple pour un seul levé, puisqu'on ne peut pas télécharger un fichier qui a une taille supérieure à 5 méga octets.

# Conclusion :

Dans ce chapitre on a expliqué la réalisation de notre application web étape par étape.

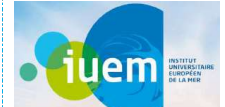

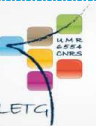

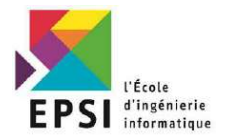

Bibliographie et Webographie :

https://www.researchgate.net/publication/281451835\_4122\_La\_penurie\_sedimentaire\_des\_plages\_en\_ero sion de la Cote d%27Opale https://www.researchgate.net/publication/26432569 La crise des plages Penurie de sediments https://www.onf.fr/nous-rejoindre/+/5c3::la-protection-des-dunes-toute-une-histoire.html https://beachapedia.org/Profil de la plage https://www.universalis.fr/encyclopedie/plages/2-les-variations-du-profil/ https://www.articque.com/solutions/cartes-et-donnees/des-fonctionnalites-multiples/modele-numeriquede-terrain/ http://menir.univ-brest.fr/maddog/profil.php?site=1&prof=1 http://menir.univ-brest.fr/maddog/traitcote.php?site=1 http://menir.univ-brest.fr/maddog/mnt.php?site=1 https://indigeo.fr/ http://menir.univ-brest.fr/maddog/index.php https://labcollector.com/ http://www.geoinformations.developpement-durable.gouv.fr/directive-inspire-r296.html https://www.r-project.org/ https://www.base-de-donnees.com/cardinalites/ https://askcodez.com/quest-ce-que-la-cardinalite-dans-les-bases-de-donnees.html https://shiny.rstudio.com/ https://www.rstudio.com/products/shiny/ http://homepage.stat.uiowa.edu/~rdecook/stat6220/Class\_notes/R-shiny\_intro.pdf https://shiny.rstudio.com/articles/debugging.html https://rstudio.github.io/flexdashboard/articles/shiny.html https://towardsdatascience.com/r-shiny-authentication-incl-demo-app-a599b86c54f7 https://shiny.rstudio.com/gallery/authentication-and-database.html https://www.r-bloggers.com/2018/05/user-authentication-in-r-shiny-sneak-peek-of-shiny-users-and-shinyadmin-packages/ https://mastering-shiny.org/scaling-security.html https://www.developpez.com/actu/183101/Science-des-donnees-Julia-R-ou-Python-Un-petit-apercu-desavantages-et-inconvenients-du-langage-Julia/

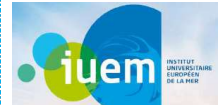

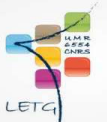

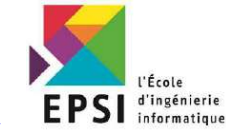

https://www.papyrus2000.com/quels-sont-les-avantages-et-les-inconvenients-de-python-138/

https://www.clicours.com/avantages-et-inconvenients-du-langage-python/

https://fr.photo-555.com/8888982-what-are-the-benefits-and-limitations-of-using-python

https://fr.quora.com/Quel-sont-les-inconv%C3%A9nients-de-Python?share=1

https://www.mrhightech.fr/avantages-inconvenients-framework-symfony/

https://www.olivierpons.fr/2014/03/22/symfony-2-avantages-et-inconvenients/

https://easypartner.fr/blog/5-bonnes-raisons-dutiliser-symfony/

https://www.software-developer-india.com/fr/10-avantages-du-framework-php-symfony/

https://blog.lesjeudis.com/pourquoi-choisir-symfony-pour-un-projet-web

https://stackoverflow.com/questions/38122652/advantages-of-using-react-bootstrap-over-bootstrap

https://www.codeur.com/blog/logiciels-base-de-donnees/

https://blog.lesjeudis.com/pourquoi-choisir-symfony-pour-un-projet-web

http://geoconfluences.ens-lyon.fr/glossaire/trait-de-cote

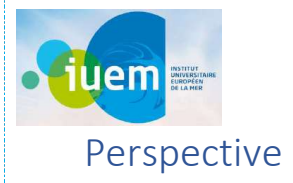

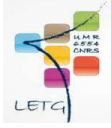

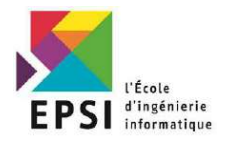

- Avoir la possibilité d'ajouter des images prises par drone et RTK, voici le modèle

conceptuel de données proposé :

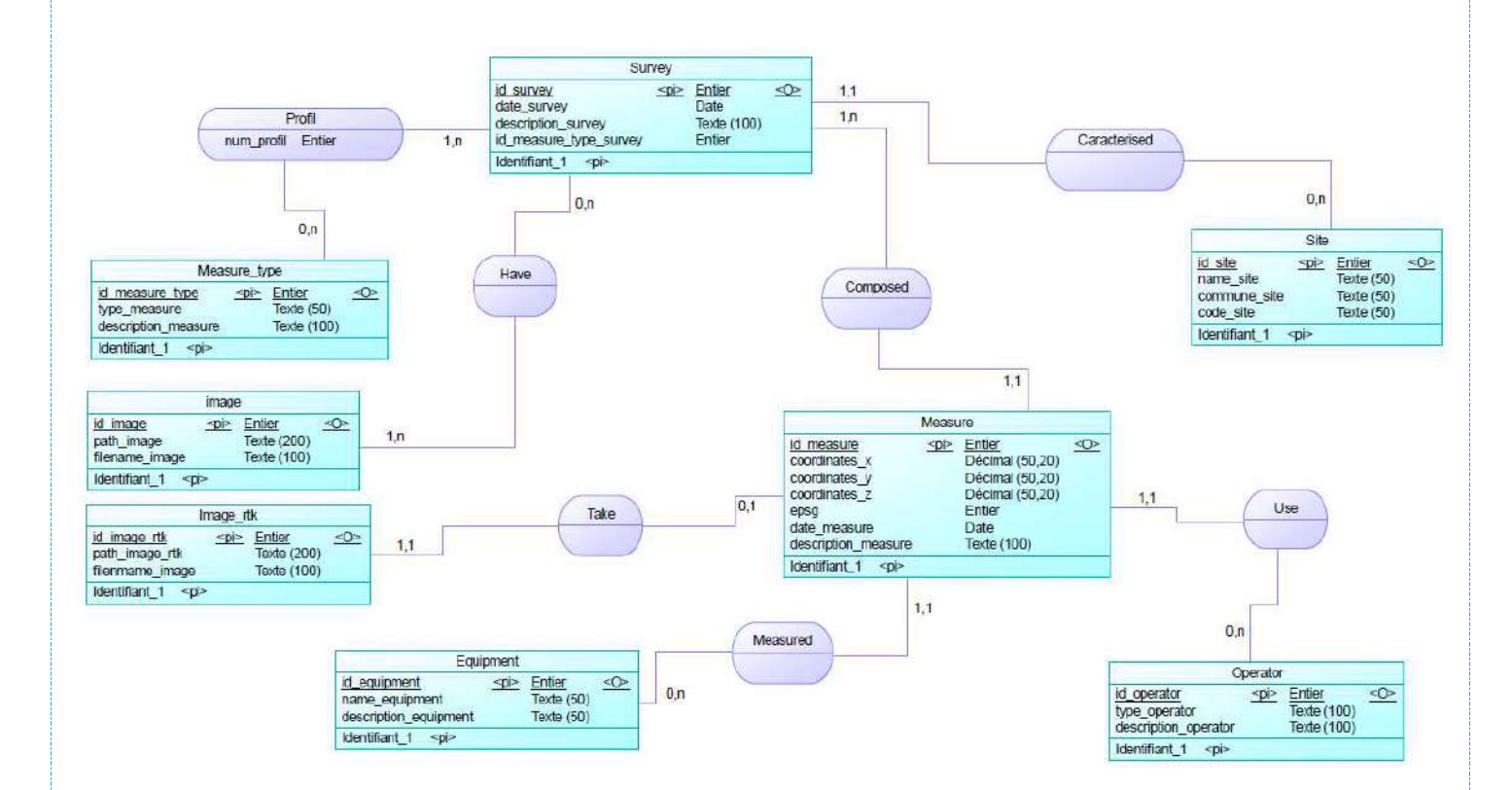

- Ajouter sur l'application une page qui affiche le fichier de coordonnées sur une carte selon le type de levé (TDC– MNT – PRL).
- Intégrer la Base de Données Postgresql dans Indigeo.
- Réaliser une documentation qui décrit précisément toutes les composantes du système d'information existant à savoir le site MADDOG , Indigeo , Menir.
- Améliorer l'interface Web.
- Refaire la modélisation de la Base de Données dans un logiciel OpenSource, comme « Looping »

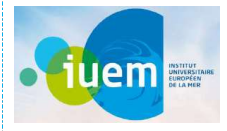

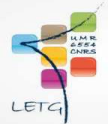

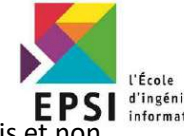

EPSI Trécole<br>Développer un script nous permettant de pouvoir tracer des profils avec la souris et non<br>Allegation

avec les coordonnées existantes.